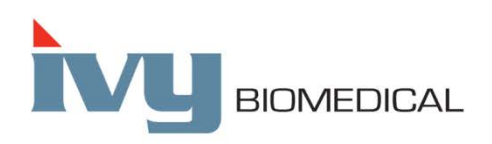

Innovation in Cardiac Monitoring

# **Modèle 7600/7800**

# **MANUEL D'UTILISATION**

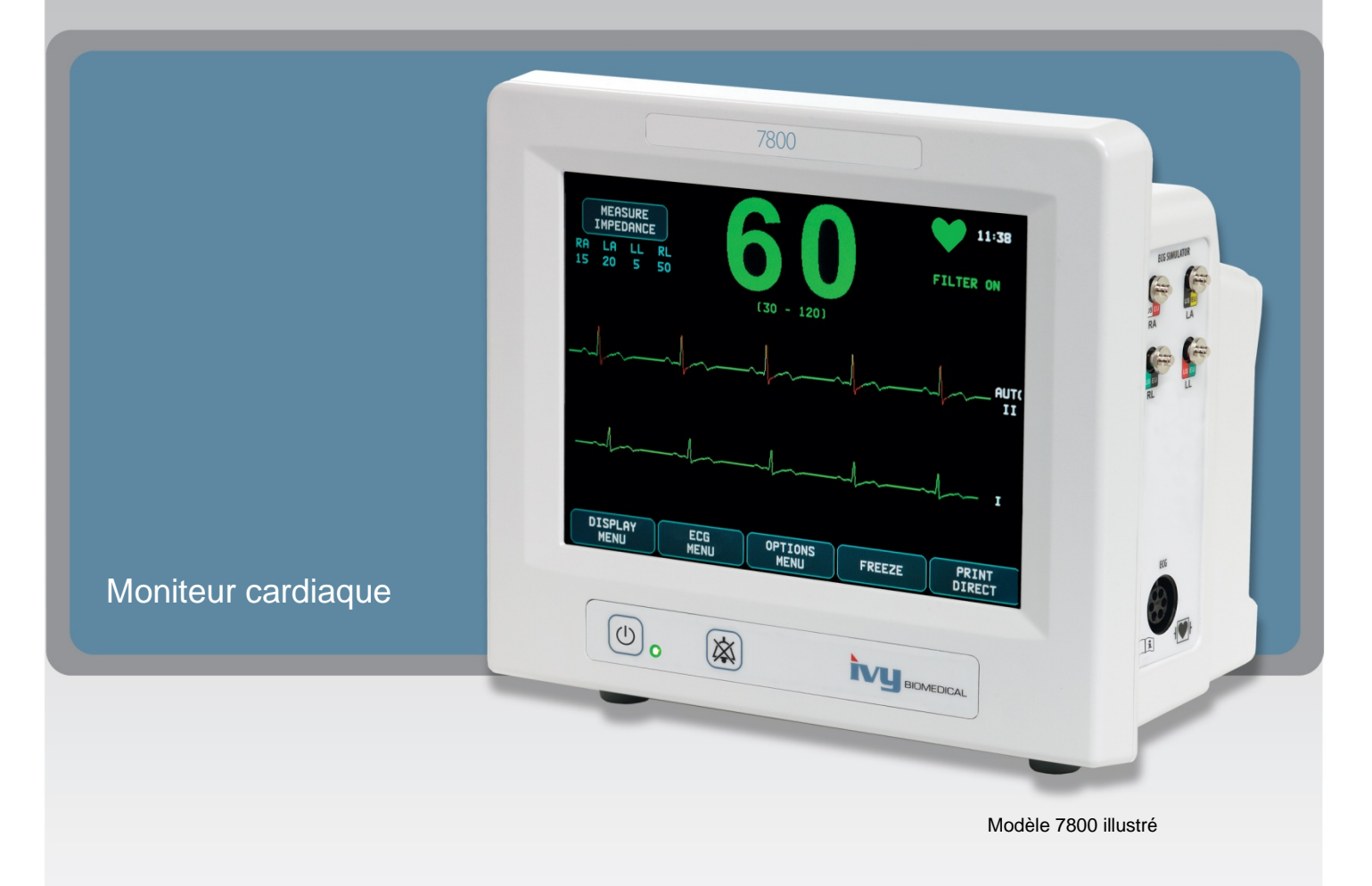

# **TABLE DES MATIÈRES**

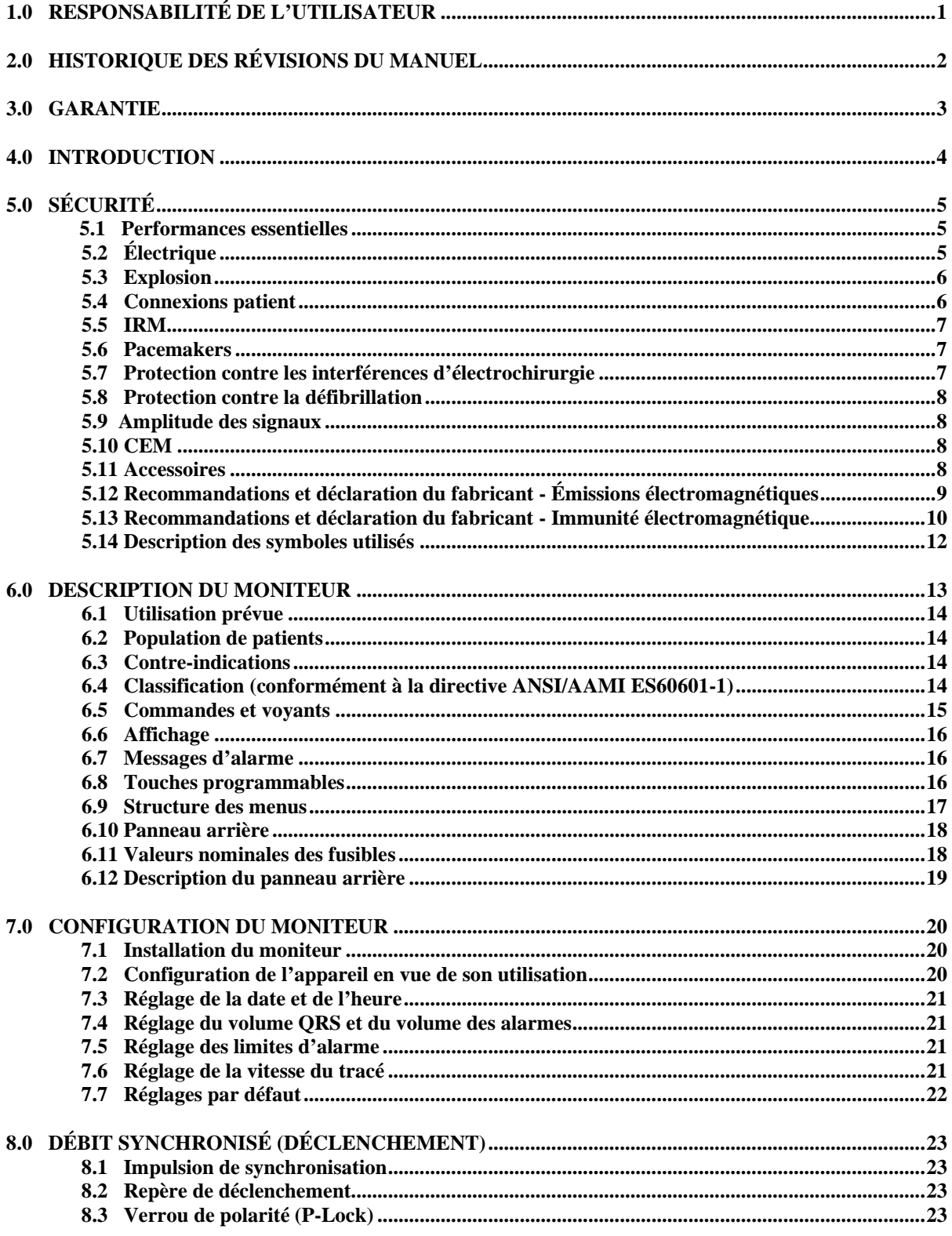

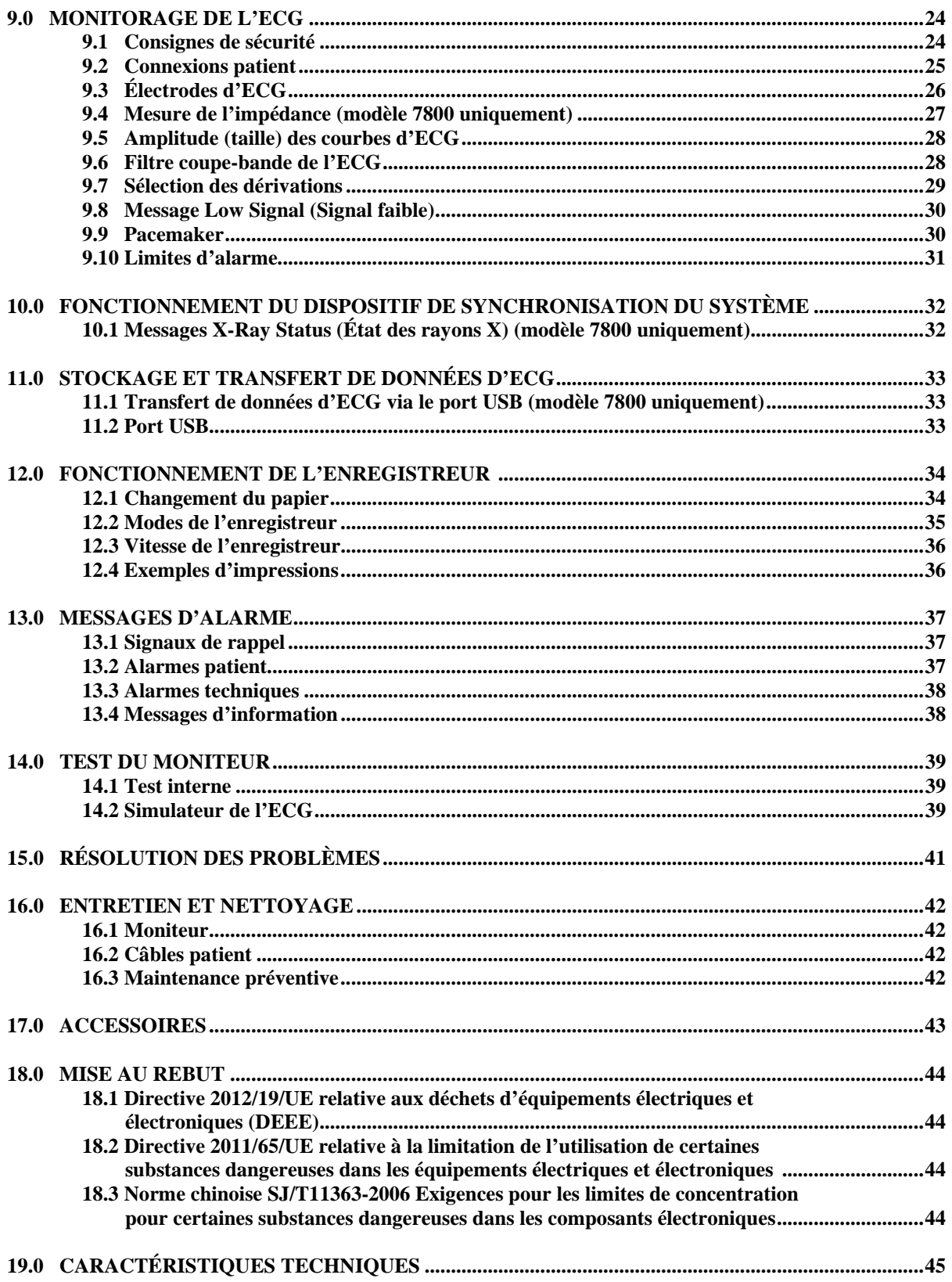

# **1.0 RESPONSABILITÉ DE L'UTILISATEUR**

Les performances de ce produit seront conformes à la description contenue dans le présent manuel d'utilisation et les étiquettes et/ou notices jointes, sous réserve d'un assemblage, d'une utilisation, d'une maintenance et d'une réparation en conformité avec les instructions fournies. Une vérification de ce produit doit être effectuée à intervalles réguliers. Il convient de ne pas utiliser un produit défectueux. Il est impératif de remplacer immédiatement toutes pièces cassées, manquantes, manifestement usées, déformées ou contaminées. Si une réparation ou un remplacement s'avère nécessaire, Ivy Biomedical Systems, Inc. recommande de faire une demande d'intervention technique par téléphone ou par écrit auprès du service technique d'IVY Biomedical Systems, Inc. En aucun cas ce produit ou les pièces qui le composent ne doivent être réparés autrement que conformément aux instructions fournies par le personnel formé d'Ivy Biomedical Systems, Inc. Le produit ne doit pas être modifié sans l'accord préalable écrit du service Assurance qualité d'Ivy Biomedical Systems, Inc. L'utilisateur de ce produit sera tenu entièrement responsable en cas de dysfonctionnement consécutif à un usage abusif, un mauvais entretien, des réparations inappropriées, des dégâts ou des modifications par toute personne autre qu'Ivy Biomedical Systems, Inc.

**MISE EN GARDE :** selon la loi fédérale des États-Unis, ce dispositif ne peut être vendu que sur ordonnance ou par un médecin.

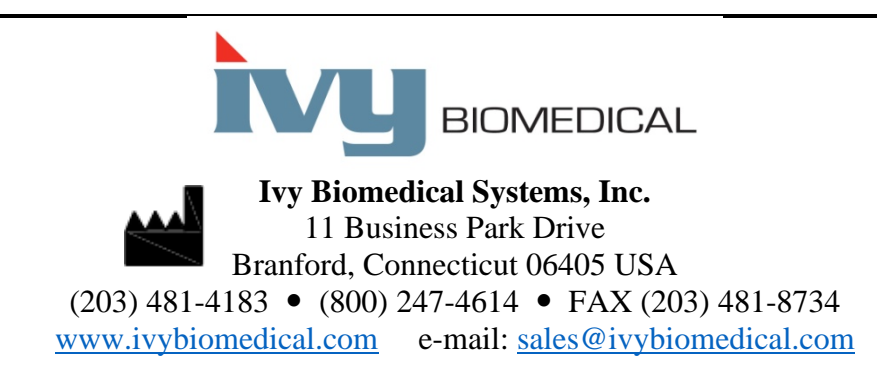

Des traductions multilingues du présent manuel d'utilisation sont disponibles sur le site Web d'Ivy Biomedical : [www.ivybiomedical.com.](http://www.ivybiomedical.com/)

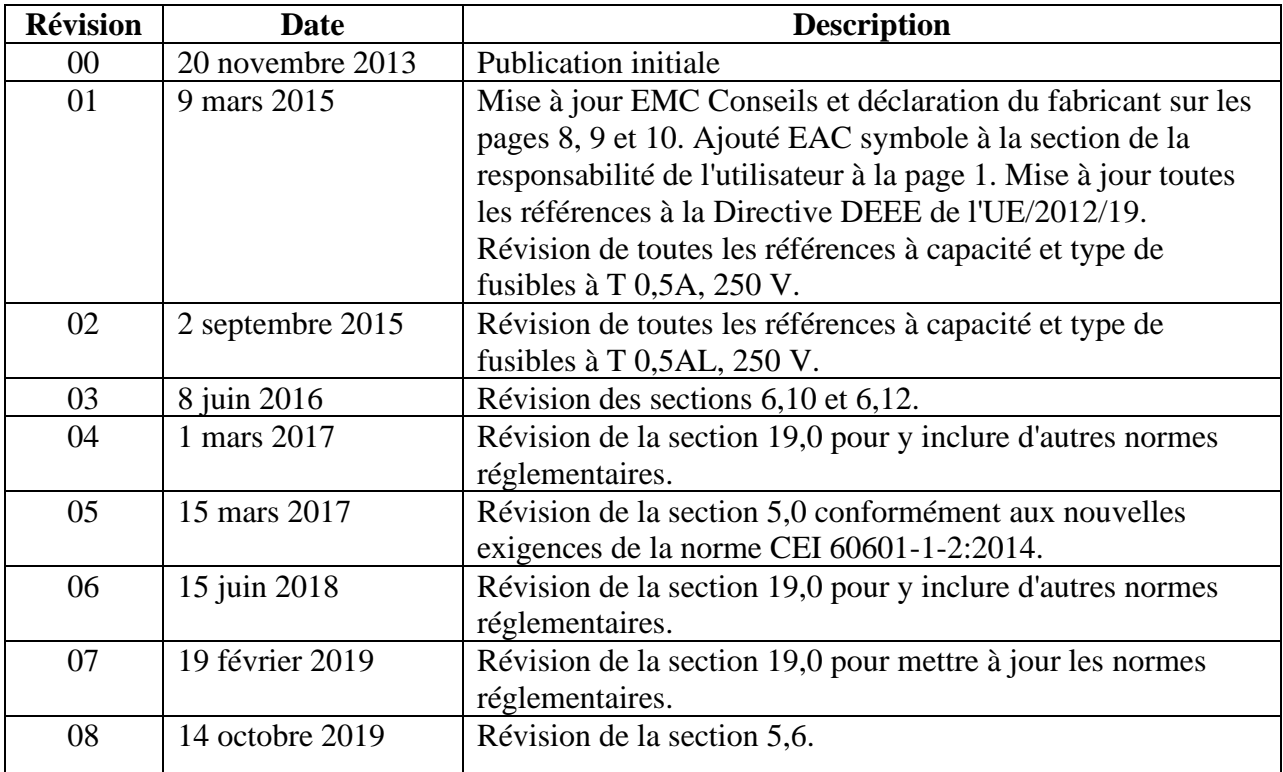

# **2.0 HISTORIQUE DES RÉVISIONS DU MANUEL**

# **3.0 GARANTIE**

Ivy Biomedical Systems, Inc. garantit que tous ses produits sont exempts de défaut de matériel et de fabrication et qu'ils fonctionneront conformément aux spécifications décrites, sous réserve d'une utilisation normale, pendant une période de 13 mois à compter de la date de livraison initiale.

Ivy Biomedical Systems, Inc. garantit que tous les accessoires fournis, par exemple les câbles patients et les fils conducteurs, sont exempts de défaut matériel et de fabrication et qu'ils fonctionneront conformément aux spécifications décrites, sous réserve d'une utilisation normale, pendant une période de 90 jours à compter de la date de livraison initiale.

Si une inspection détaillée par Ivy Biomedical Systems, Inc. venait à révéler une défaillance de tel(s) produit(s) ou de telle(s) pièce(s) composante(s), l'obligation d'Ivy se limiterait, selon le choix d'Ivy, à la réparation ou au remplacement.

Lorsqu'un ou plusieurs produits doivent être renvoyés au fabricant pour subir une réparation ou une inspection, contactez le service client d'Ivy Biomedical Systems afin d'obtenir un numéro d'autorisation de retour (n° RMA) et les instructions d'emballage adéquates :

Service client / technique : Téléphone : (203) 481-4183 ou (800) 247-4614 Fax : (203) 481-8734 E-mail : [service@ivybiomedical.com](mailto:service@ivybiomedical.com)

Tous les produits retournés en vue d'une réparation couverte par la garantie doivent être expédiés, port payé, à :

Ivy Biomedical Systems, Inc. Service client 11 Business Park Drive Branford, CT 06405 USA

Le produit réparé ou de remplacement sera expédié au client dans un colis aux frais d'Yvy.

# **4.0 INTRODUCTION**

Le présent manuel donne des informations quant à l'utilisation correcte du moniteur cardiaque modèle 7600/7800. L'utilisateur est tenu de s'assurer que toutes les consignes en vigueur concernant l'installation et le fonctionnement du moniteur sont respectées.

Le modèle 7600/7800 est un ÉQUIPEMENT ME (équipement médical électrique) destiné à contrôler l'activité électrique du cœur des patients sous surveillance médicale. Seul le personnel médical formé et qualifié est habilité à l'utiliser.

#### **Utilisation du présent manuel**

Nous vous recommandons de lire le présent manuel avant d'utiliser l'équipement. Le présent manuel a été rédigé de manière à inclure l'ensemble des options. Si votre moniteur est dépourvu de certaines options, les sélections de menu et données d'affichage correspondant à ces options n'apparaîtront pas.

Reportez-vous à la section Description du moniteur pour une description générale des commandes et affichages. Pour de plus amples détails sur l'utilisation de chaque option, référez-vous à la section correspondante du manuel.

Le texte en caractères gras fait allusion à l'étiquetage présent sur les commandes de l'utilisateur. Les crochets [ ] entourent les sélections de menu utilisées avec les touches programmables.

#### **Responsabilité du fabricant**

Le fabricant de cet équipement est responsable des effets sur la sécurité, de la fiabilité et des performances de l'équipement sous réserve de ce qui suit :

- Les opérations de montage, les extensions, les réajustements ou les réparations sont effectués par des personnes autorisées par le fabricant.
- L'installation électrique est conforme à toutes les réglementations en vigueur.
- L'équipement est utilisé conformément aux instructions contenues dans le présent manuel.

Tout fonctionnement incorrect ou non-respect des procédures de maintenance du moniteur par l'utilisateur déchargent le fabricant ou son revendeur de toute responsabilité de non-conformité, dégâts ou blessures consécutifs.

#### **Ivy Biomedical Systems, Inc.**

11 Business Park Drive Branford, Connecticut 06405 (203) 481-4183 ou (800) 247-4614 Fax (203) 481-8734 E-mail : sales@ivybiomedical.com

Le présent manuel explique comment configurer et utiliser le modèle 7600/7800. Des informations importantes relatives à la sécurité figurent tout au long du manuel aux endroits appropriés. LISEZ TOUTE LA SECTION CONCERNANT LES INFORMATIONS RELATIVES À LA SÉCURITÉ AVANT D'UTILISER LE MONITEUR.

# **5.0 SÉCURITÉ**

# **5.1 Performances essentielles**

Liste des fonctions relatives aux performances essentielles (définies dans le rapport d'essai de la norme CEI 60601-1) :

- Monitorer et afficher la fréquence cardiaque du patient avec précision (dans les limites de la norme 60601-2-27)
- Monitorer et afficher la courbe de l'ECG du patient avec précision (dans les limites de la norme 60601-2-27)
- Générer une impulsion de sortie synchronisée avec l'onde R afin de garantir un déclenchement adéquat, précis et fiable
- Générer un signal d'alarme lorsqu'une intervention de l'opérateur s'impose

# **5.2 Électrique**

Ce produit est conçu pour fonctionner à partir d'une source d'alimentation électrique de 100 à 120 V~ ou 200 à 230 V~, 50/60 Hz et selon une consommation maximale d'électricité CA de 45 Watt.

**AVERTISSEMENT :** pour éviter tout risque de décharge électrique, il est impératif de brancher le moniteur sur une alimentation secteur mise à la terre. Branchez le moniteur uniquement à une prise de terre trifilaire de qualité hospitalière. Il est important que la fiche tripolaire soit insérée dans une prise trifilaire correctement câblée ; si vous n'avez pas de prise trifilaire à votre disposition, appelez un électricien qualifié pour qu'il vienne en installer une conformément aux normes électriques en vigueur.

**AVERTISSEMENT :** veillez à ne retirer le conducteur de terre d'une fiche sous aucun prétexte.

**AVERTISSEMENT :** le cordon d'alimentation fourni avec cet équipement garantit la protection électrique. N'essayez pas de diminuer cette protection en modifiant le cordon ou en utilisant des adaptateurs ou des rallonges non mis à la terre. Le cordon d'alimentation et la fiche doivent être intacts et en parfait état. Pour débrancher l'appareil du secteur, retirez le cordon d'alimentation.

**AVERTISSEMENT :** veillez à ne pas brancher l'appareil à une prise électrique commandée par un interrupteur mural ou un gradateur.

**AVERTISSEMENT :** en cas de doute sur l'intégrité de la disposition du conducteur de protection, veillez à ne pas utiliser le moniteur tant que le conducteur de protection de la source d'alimentation c.a. n'est pas totalement fonctionnel.

**AVERTISSEMENT :** en cas de coupures de courant de plus de 30 secondes, allumez manuellement le moniteur en appuyant sur l'interrupteur **Power On/Standby** (Marche/Pause). Une fois que le courant est rétabli, le moniteur se réinitialise aux réglages PAR DÉFAUT du fabricant. (Il existe une option permettant au moniteur d'utiliser les derniers réglages utilisés ou STORED (STOCKÉS)).

**AVERTISSEMENT :** pour éviter tout RISQUE inacceptable causé par des coupures de courant, branchez le moniteur à un système d'alimentation sans coupure approprié de qualité médicale.

**AVERTISSEMENT :** ne posez pas le moniteur à un endroit où il risque de tomber sur le patient. Ne soulevez pas le moniteur par le cordon d'alimentation ou le câble patient.

**AVERTISSEMENT :** disposez soigneusement les câbles du moniteur (câbles patient, cordons d'alimentation, etc.) pour réduire tout risque de trébuchement.

**AVERTISSEMENT :** ne placez pas le moniteur dans une position gênant l'opérateur pour le débrancher de la source d'alimentation.

**AVERTISSEMENT : risque de décharge électrique !** Ne retirez pas les capots ou panneaux. Demandez de l'aide au personnel technique formé et qualifié.

**AVERTISSEMENT :** débranchez le moniteur de la source d'alimentation pendant qu'il est réparé. Demandez de l'aide au personnel technique formé et qualifié.

**AVERTISSEMENT :** seul le personnel technique formé et qualifié est habilité à remplacer les pièces remplaçables.

**AVERTISSEMENT :** pour éviter toute décharge électrique, débranchez le moniteur de la source d'alimentation avant de remplacer les fusibles. Utilisez des fusibles de même capacité nominale et de même type : T 0,5AL, 250 V.

**AVERTISSEMENT :** veillez à ne pas nettoyer le moniteur lorsqu'il est branché à une source d'alimentation.

**AVERTISSEMENT :** si l'appareil a été accidentellement éclaboussé, débranchez-le immédiatement de la source d'alimentation. Cessez de l'utiliser jusqu'à ce qu'il soit sec puis testez-le pour voir s'il fonctionne correctement avant de le réutiliser sur un patient.

**AVERTISSEMENT :** cet appareil utilise un circuit d'isolement courant pour les dérivations et les électrodes de l'ECG. Veillez à éviter tout contact des dérivations et/ou électrodes de l'ECG avec d'autres pièces conductrices telles que la prise de terre. Veillez à ne pas brancher d'accessoires non isolés à l'entrée de l'ECG quand l'appareil est connecté à un patient, pour éviter de compromettre la sécurité. Lorsque celui-ci est relié à d'autres dispositifs, assurez-vous que les courants de fuite de l'ensemble des châssis de tous les appareils ne dépassent pas 300 μA.

**AVERTISSEMENT :** l'impulsion de sortie synchronisée ne sert pas à synchroniser une décharge de défibrillation ou de cardioversion.

**AVERTISSEMENT :** pour garantir une ventilation adéquate du moniteur, n'utilisez pas le moniteur sans les pieds du capot du bas ou sans la plaque de fixation du capot du bas (en option).

**AVERTISSEMENT :** ne modifiez pas cet appareil sans l'accord du fabricant.

# **5.3 Explosion**

**AVERTISSEMENT : risque d'explosion !** N'utilisez pas cet appareil en présence de produits anesthésiques inflammables ou de toute autre substance inflammable au contact de l'air, d'un environnement enrichi en oxygène ou d'oxyde d'azote.

# **5.4 Connexions patient**

Les connexions patient sont isolées électriquement. Quelles que soient les connexions, utilisez des sondes isolées. Assurez-vous que les connexions patient n'entrent pas en contact avec d'autres pièces conductrices, notamment la prise de terre. Consultez les instructions concernant les connexions patient figurant dans le présent manuel.

Disposez soigneusement les câbles patient pour réduire tout risque de trébuchement ou de strangulation du patient.

Le courant de fuite est limité en interne par ce moniteur à moins de 10 μA. Il convient néanmoins de toujours tenir compte du courant de fuite cumulatif pouvant provenir d'un autre appareil utilisé sur le patient en même temps que le moniteur.

Pour garantir que la protection contre le courant de fuite demeure conforme aux spécifications, utilisez uniquement les câbles patient décrits dans le présent manuel. Ce moniteur est livré avec des fils conducteurs protégés. *N'utilisez pas* de câbles et de dérivations dont les fils conducteurs ne sont pas protégés ou sont dénudés à leur extrémité. Des fils conducteurs et câbles non protégés peuvent présenter un risque très important, avec de graves conséquences pour la santé, voire le décès.

Les transitoires du moniteur d'isolement du secteur peuvent se confondre avec les courbes de fréquence cardiaque, et par conséquent gêner les alarmes de la fréquence cardiaque. Pour réduire au maximum le problème, vérifiez que les électrodes et les câbles sont correctement placés.

Dans le cas d'une condition d'alarme alors que les alarmes sont désactivées, aucune alarme visuelle ou sonore ne se déclenchera.

# **5.5 IRM**

**AVERTISSEMENT : RM non compatible !** N'utilisez pas le modèle 7600 et le modèle 7800 dans un environnement RM (résonance magnétique). Le modèle 7600 et le modèle 7800 peuvent présenter un risque de blessures par projectile dues à la présence de matériaux ferromagnétiques susceptibles d'être attirés par le noyau magnétique de la RM.

**AVERTISSEMENT :** Des blessures et des brûlures thermiques peuvent se produire en raison de l'échauffement éventuel des composants métalliques du dispositif durant le balayage par RM.

**AVERTISSEMENT :** Le dispositif peut générer des artefacts dans l'image RM.

**AVERTISSEMENT :** Le dispositif peut ne pas fonctionner correctement en raison de l'intensité des champs magnétiques et de radiofréquence générés par le scanner RM.

# **5.6 Pacemakers**

**AVERTISSEMENT POUR LES PATIENTS PORTANT UN PACEMAKER :** il est possible que les fréquencemètres continuent de compter le rythme du pacemaker en situation d'arrêt cardiaque ou durant certaines arythmies. Ne vous fiez pas entièrement aux SIGNAUX D'ALARME des fréquencemètres. Surveillez de très près les PATIENTS portant un pacemaker. Consultez la section CARACTÉRISTIQUES TECHNIQUES du présent manuel pour connaître les risques de génération d'impulsions du pacemaker liés à cet appareil. La puissance de génération d'impulsions séquentielles et à deux chambres AV (en watts) n'a pas été évaluée ; ne vous fiez pas à la puissance de génération du pacemaker pour les patients portant un pacemaker double chambre.

# **5.7 Protection contre les interférences d'électrochirurgie**

Cet équipement a été testé conformément à la norme EN 60601-2-27.

Cet équipement est doté d'une protection contre les potentiels électrochirurgicaux. Pour éviter tout risque de brûlures électrochirurgicales sur les sites de monitorage, vérifiez que le branchement du circuit de retour électrochirurgical est effectué conformément à la description donnée dans les instructions du fabricant. En cas de branchement incorrect, il arrive que certains dispositifs électrochirurgicaux renvoient l'énergie par les électrodes de l'ECG. Cet équipement rétablit son fonctionnement normal en moins de 10 secondes.

# **5.8 Protection contre la défibrillation**

Cet équipement est doté d'une protection contre les décharges de défibrillateurs jusqu'à 360 J. Le moniteur est protégé en interne pour limiter le courant qui passe à travers les électrodes et empêcher toute lésion au patient et l'endommagement de l'équipement sous réserve d'une utilisation du défibrillateur conformément aux instructions du fabricant. Utilisez uniquement les accessoires préconisés par Ivy (voir la section Accessoires).

# **5.9 Amplitude des signaux**

**AVERTISSEMENT :** l'amplitude minimale des signaux physiologiques patient de l'« onde R » est de 0,5 mV. L'utilisation du modèle 7600/7800 en-dessous de la valeur d'amplitude ci-dessus peut entraîner des résultats imprécis.

# **5.10 CEM**

Cet équipement a été certifié pour sa protection contre les émissions et son immunité conformément à la norme CEI-60601-1-2:2014 pour une utilisation à l'hôpital et dans les petites cliniques.

**MISE EN GARDE :** sous réserve de précautions particulières concernant la CEM, l'équipement médical doit être installé et mis en service conformément aux informations CEM contenues dans le manuel d'utilisation.

**MISE EN GARDE :** les équipements de communication RF portables et mobiles peuvent affecter l'équipement médical électrique.

**AVERTISSEMENT :** L'utilisation de ce dispositif n'a pas été testée en présence de différentes sources potentielles de CEM/d'IEM telles que la diathermie, l'identification par radiofréquence (RFID), les systèmes de sécurité électromagnétiques (p. ex. détecteurs de métaux), etc. Il convient de faire preuve de prudence en cas d'utilisation de ce dispositif en présence de tels dispositifs.

**AVERTISSEMENT :** le modèle 7600/7800 ne doit pas être utilisé à proximité d'un autre appareil ou posé dessus. Si le modèle 7600/7800 devait toutefois être utilisé dans ces conditions, il convient de vérifier son bon fonctionnement dans la configuration où il sera utilisé

# **5.11 Accessoires**

**AVERTISSEMENT :** L'utilisation d'accessoires autres que ceux spécifiés dans la section Accessoires du présent manuel peut entraîner une augmentation des émissions ou une diminution de l'immunité de l'équipement.

# **5.12 Recommandations et déclaration du fabricant - Émissions électromagnétiques**

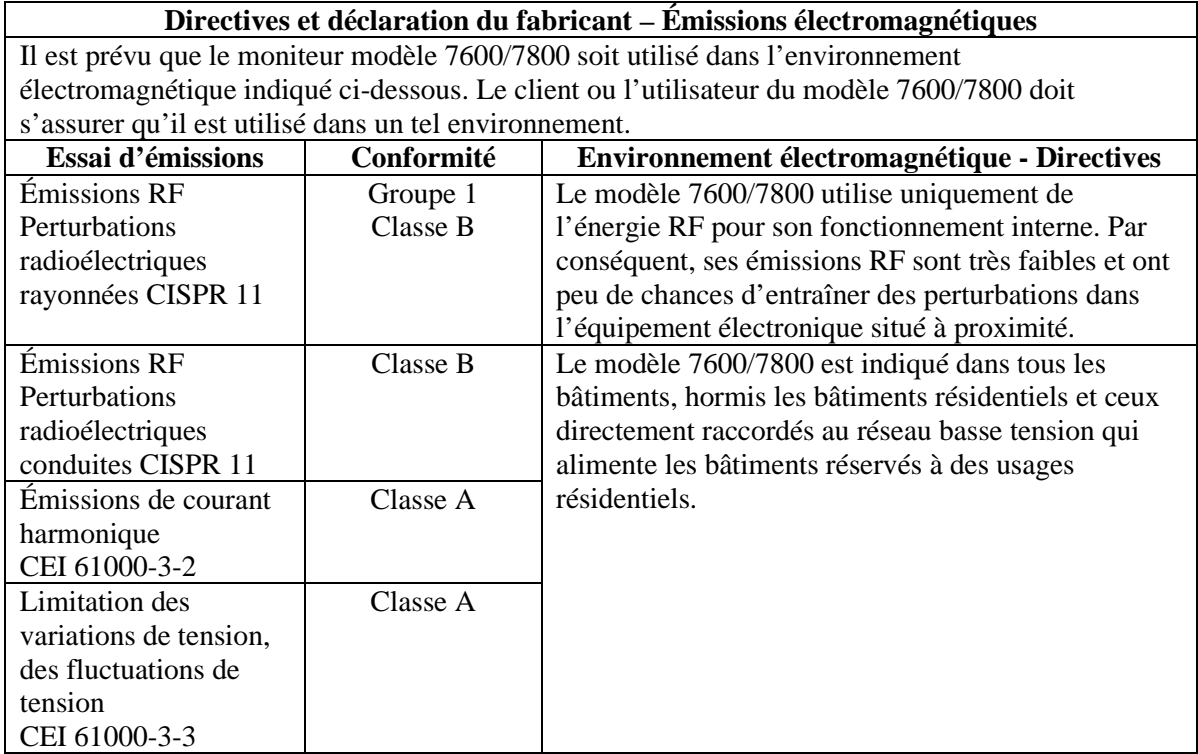

# **5.13 Recommandations et déclaration du fabricant - Immunité électromagnétique**

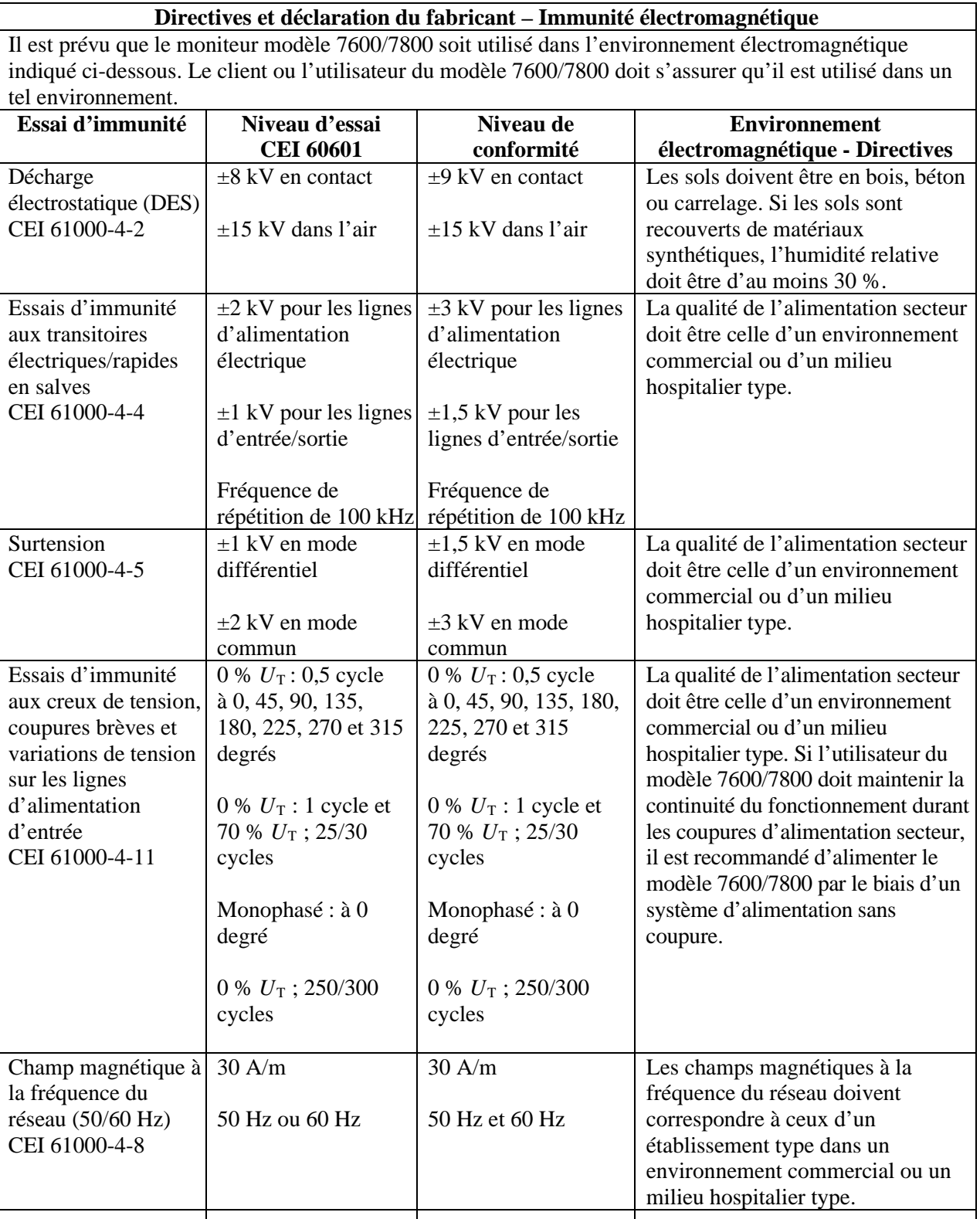

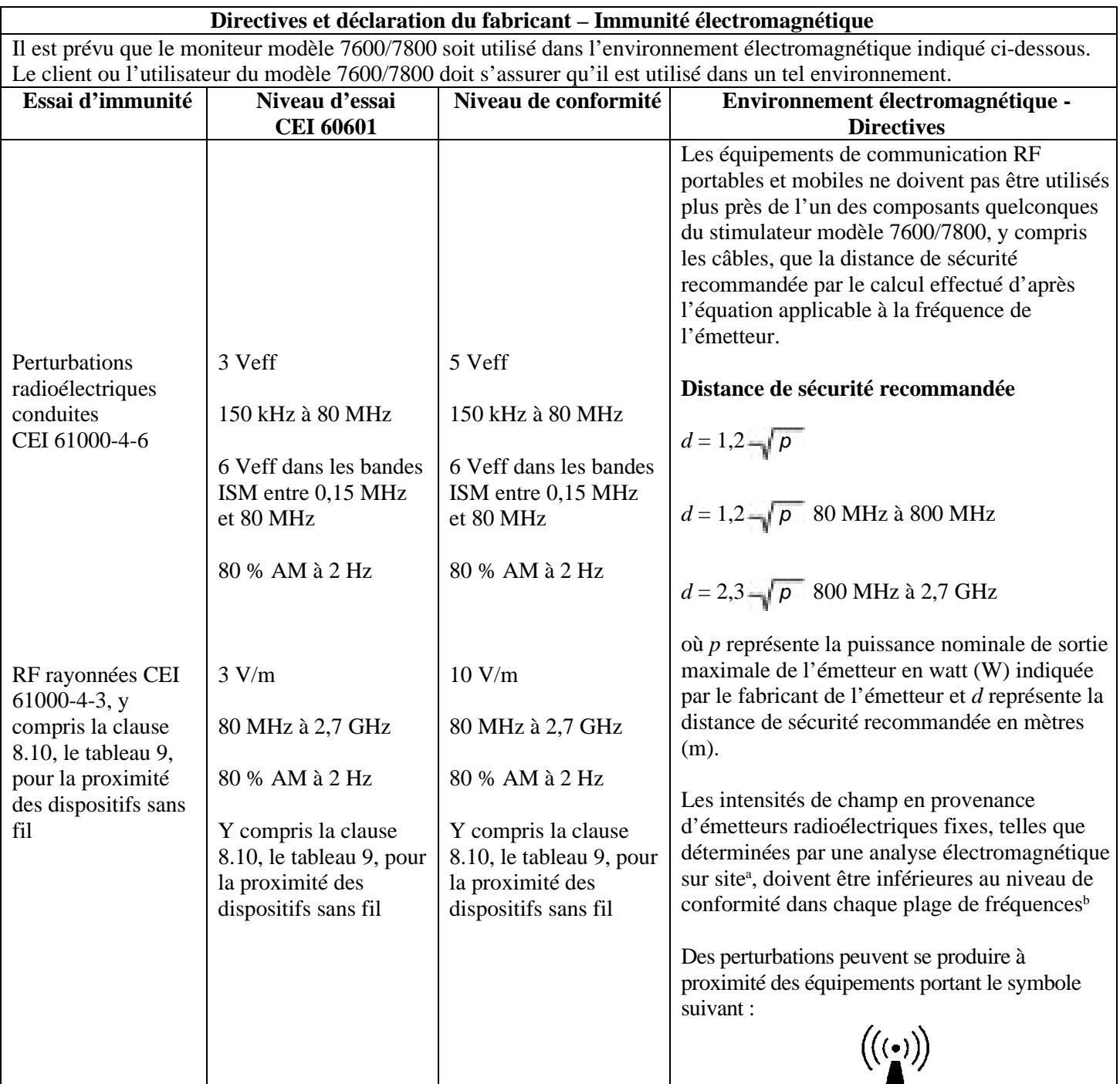

REMARQUE 1 – À 80 MHz et 800 MHz, la plage de fréquences plus élevée s'applique.

REMARQUE 2 – Ces directives peuvent ne pas s'appliquer à toutes les situations. La propagation électromagnétique est affectée par l'absorption et le réfléchissement des structures, objets et individus.

<sup>a</sup> Les intensités de champ en provenance d'émetteurs fixes, tels que les stations de base pour les radiotéléphones (portables/sans fil) et les radios mobiles terrestres, radio-amateurs, émissions de radio AM et FM et émissions de télévision, ne peuvent théoriquement pas être prévues de façon précise. Pour évaluer l'environnement électromagnétique dû aux émetteurs radioélectriques fixes, une étude électromagnétique sur site doit être envisagée. Si l'intensité de champ mesurée à l'endroit où le modèle 7600/7800 est utilisé dépasse le niveau de conformité de RF applicable cidessus, il est alors nécessaire d'observer le modèle 7600/7800 pour vérifier son bon fonctionnement. Si l'on constate des prestations anormales, d'autres mesures peuvent s'avérer utiles, comme la réorientation ou le déplacement du modèle 7600/7800.

b Au-delà de la plage de fréquences de 150 kHz à 80 mHz, les intensités de champ doivent être inférieures à 3 V/m.

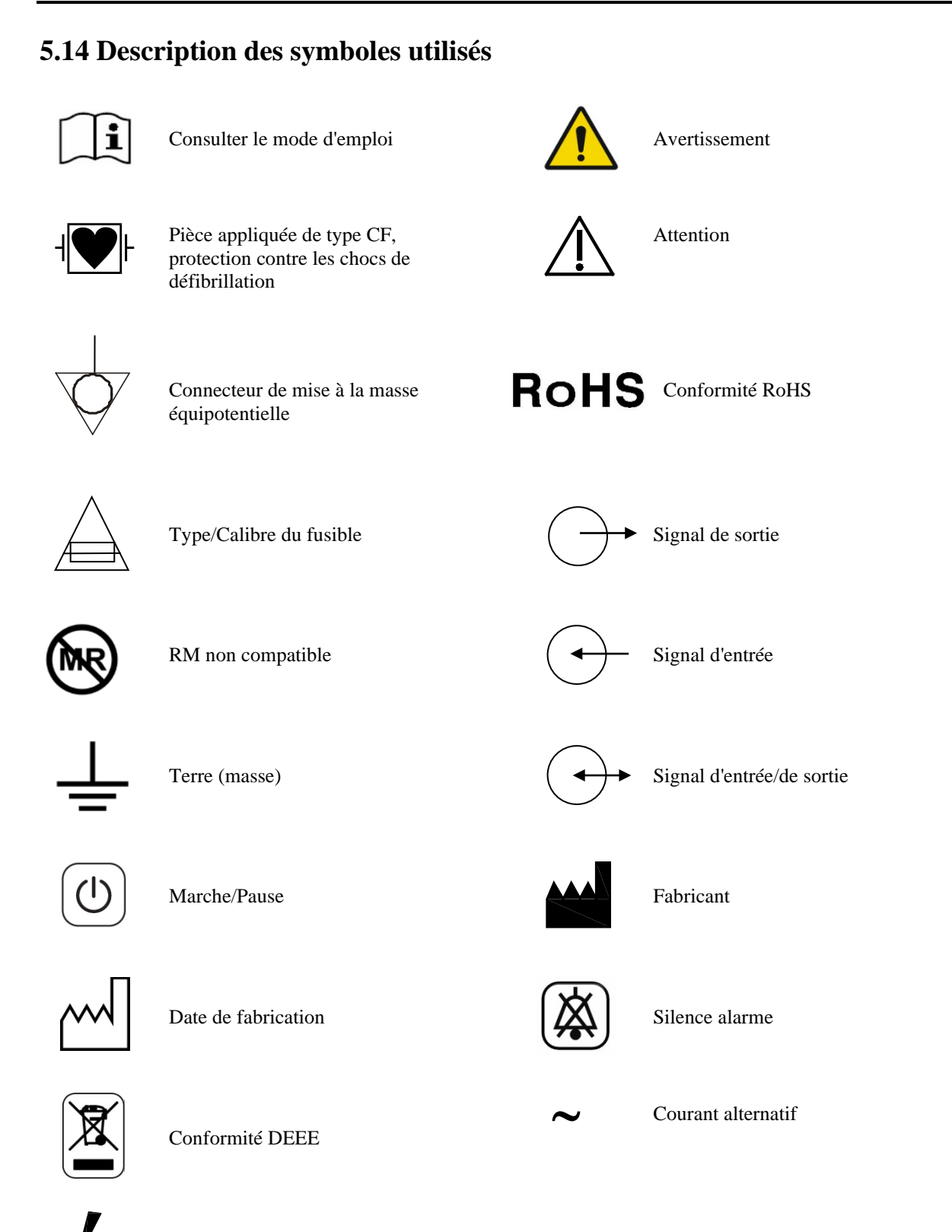

Risque de choc électrique : ne retirez pas les capots ou les panneaux. Confiez l'entretien au personnel d'entretien qualifié.

# **6.0 DESCRIPTION DU MONITEUR**

Le modèle 7600/7800 est un moniteur cardiaque facile d'utilisation, doté d'un écran tactile LCD de couleur vive. Le modèle 7600/7800 affiche deux vecteurs d'ECG simultanés ainsi que la fréquence cardiaque du patient. Le vecteur d'ECG de déclenchement (courbe ECG du haut) peut être choisi parmi les dérivations I, II, III ou Auto. Le vecteur d'ECG secondaire (courbe ECG du bas) peut être choisi parmi les dérivations I, II ou III. En outre, il est possible de régler les limites d'alarme supérieures et inférieures de la fréquence cardiaque pour déterminer une plage de fréquence cardiaque du patient de manière à ce qu'un dépassement de ces limites soit mis en évidence par un signal sonore et un indicateur visuel. L'affichage couleur du modèle 7600/7800 révèle un tracé ECG double, des valeurs numériques pour la fréquence cardiaque affichées en très gros et des caractères alphanumériques pour les autres données, les messages d'alarme, les menus et les informations relatives à l'utilisateur.

- Le moniteur modèle 7600/7800 est principalement conçu pour un usage sur des patients dans des applications qui nécessitent une synchronisation de l'onde R, par exemple les examens d'imagerie temporisée.
- Le modèle 7600/7800 comprend une fonction de sélection des dérivations AUTO (dérivation de déclenchement uniquement). Une fois sélectionnée, cette fonction déterminera quelle dérivation (I, II ou III) permet d'obtenir le meilleur signal d'ECG et ainsi un déclenchement cardiaque plus fiable.
- Le modèle 7600/7800 est équipé d'un connecteur RS-232 micro-D électriquement isolé qui permet une communication bilatérale entre le moniteur et la console externe pour le transfert des données d'ECG.
- Le modèle 7600/7800 dispose de plusieurs options différentes ; les options ne figurent pas toutes sur l'ensemble des moniteurs. Un enregistreur intégral est disponible en option. La configuration des fonctions d'enregistrement s'effectue par le biais des menus sur l'écran tactile du moniteur.
- Le modèle 7600/7800 est adapté à une utilisation en présence d'appareils d'électrochirurgie.
- Le modèle 7600/7800 n'est pas conçu pour être utilisé avec un autre appareil de monitorage physiologique.
- Le modèle 7600/7800 est limité à une utilisation sur un seul patient à la fois.

Modèle 7800 uniquement :

- Le modèle 7800 renferme un matériel et un logiciel spéciaux qui permettent de mesurer l'impédance peau/électrode.
- Le modèle 7800 est équipé de deux ports Ethernet issus d'un seul connecteur RJ45. Le premier canal permet une communication bilatérale entre le moniteur et la console CT pour le transfert des données d'ECG et des données de délai du déclenchement, ainsi que pour la réception d'informations d'identification du patient. Le deuxième canal envoie les données d'ECG sur l'écran du statif CT. Ces fonctions ne sont actives que lorsque le modèle 7800 est branché à une console CT et à un statif CT capables d'afficher les données d'ECG.
- Le modèle 7800 est équipé d'un lecteur USB permettant à l'opérateur de stocker et de récupérer les données d'ECG sur une carte mémoire flash USB.
- Le modèle 7800 est doté d'un connecteur auxiliaire mini D-sub à 9 broches constituant une interface personnalisée pour des installations spécifiques.

### **6.1 Utilisation prévue**

Le moniteur cardiaque, modèle de la série 7000 d'Ivy Biomedical, est un appareil facile à utiliser pour le monitorage de l'ECG et de la fréquence cardiaque. Il est conçu pour être utilisé dans les conditions prévalant dans les USI et blocs opératoires. Il peut déclencher une alarme sonore lorsque la FC se situe en dehors des limites prédéfinies. Il fournit une impulsion de sortie, synchronisée sur l'onde R pour une utilisation dans des applications nécessitant une synchronisation de précision de l'onde R.

# **6.2 Population de patients**

Le moniteur cardiaque, modèle de la série 7000, est conçu pour le monitorage de l'ECG et la détection d'impulsions de l'onde R chez les adultes, les personnes âgées, les enfants et les nouveau-nés. La synchronisation de l'onde R est généralement utilisée pour synchroniser les scanners nucléaires, les scanners CT ou d'autres dispositifs d'imagerie.

#### **6.3 Contre-indications**

Seuls les professionnels médicaux formés et qualifiés sont habilités à utiliser le modèle de la série 7000. Ce dispositif ne doit pas être utilisé comme équipement de maintien des fonctions vitales ou pour effectuer des diagnostics cardiaques. Il ne doit pas non plus être utilisé pour le monitorage à domicile ou dans un environnement IRM.

### **6.4 Classification (conformément à la directive ANSI/AAMI ES60601-1)**

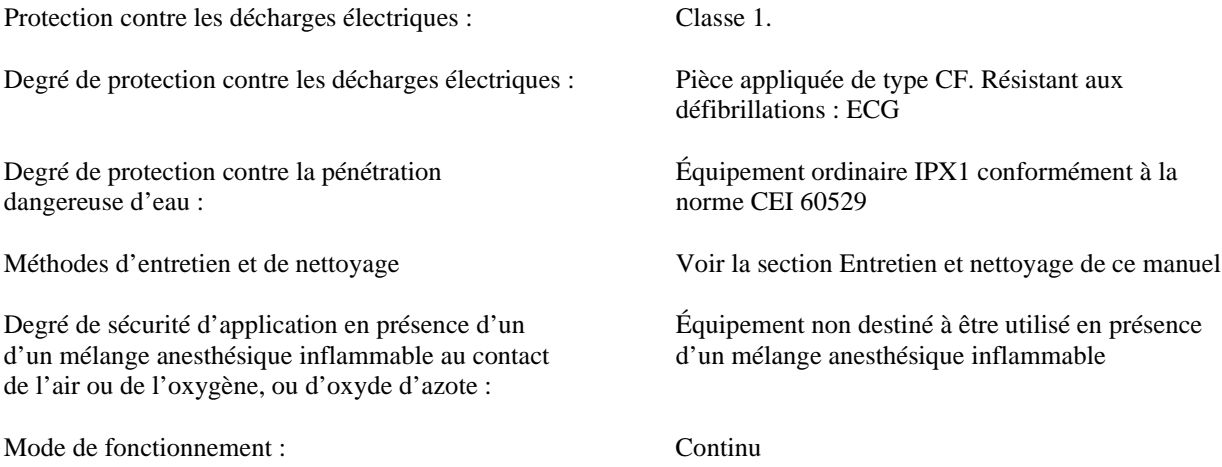

### **6.5 Commandes et voyants**

#### **Touches de base**

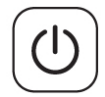

Quand le moniteur est branché à une source de courant c.a., l'interrupteur **PowerOn/Standby (Marche/Pause)** alimente les circuits électroniques du moniteur dès que vous appuyez dessus. Appuyez une nouvelle fois sur cette touche pour cesser d'alimenter les circuits électroniques du moniteur.

**AVERTISSEMENT :** pour débrancher le moniteur du secteur, débranchez le cordon d'alimentation c.a.

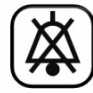

L'interrupteur **Alarm Mute (Sourdine)** désactive les alarmes sonores. Appuyez une nouvelle fois sur cette touche pour rétablir le fonctionnement normal des alarmes.

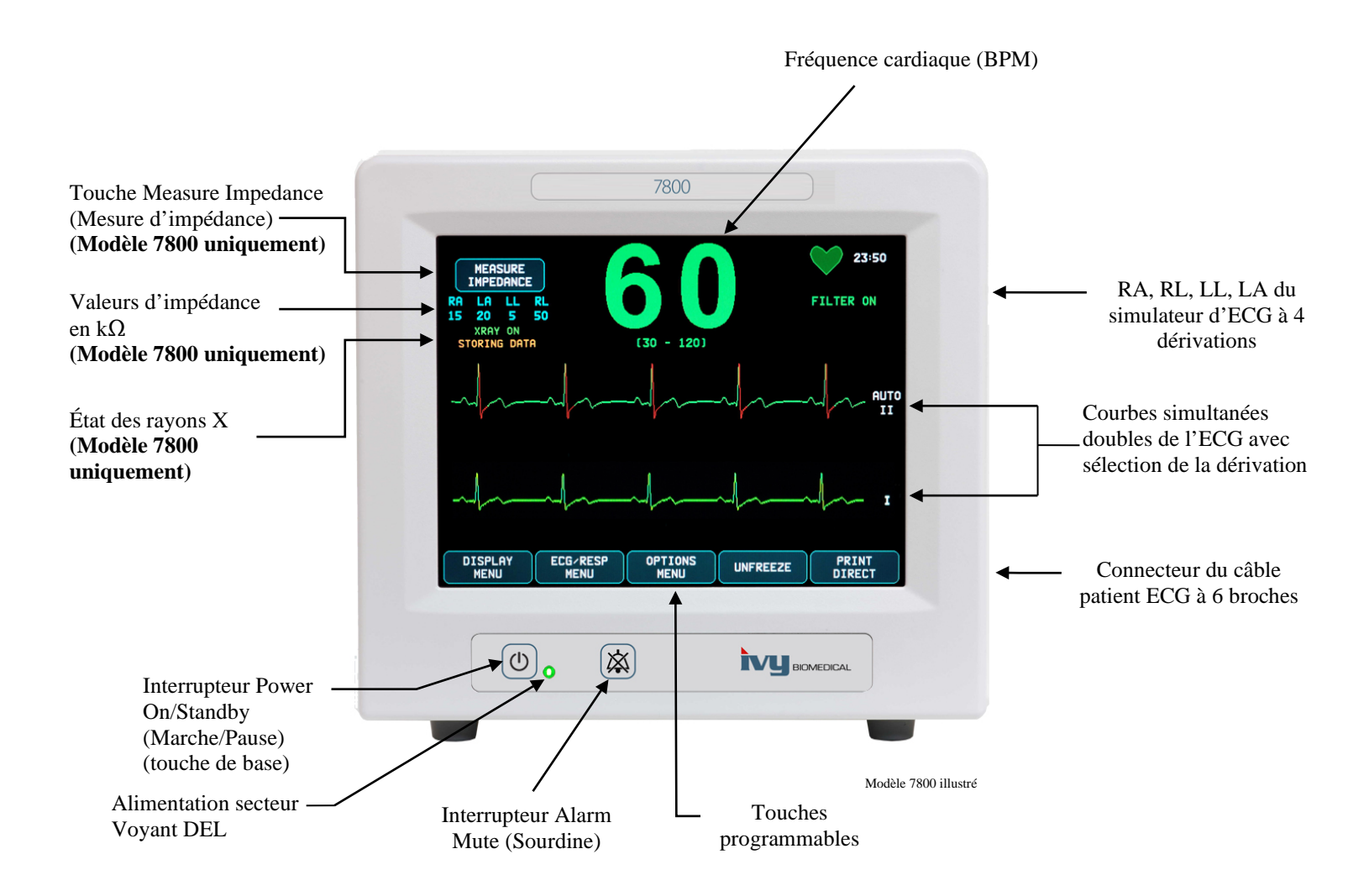

# **6.6 Affichage**

**FRÉQUENCE CARDIAQUE :** le nombre de battements par minute (BPM) apparaît en gros sur la partie supérieure de l'écran.

**ECG :** les courbes simultanées doubles de l'ECG traversent l'écran de gauche à droite. Le tracé de déclenchement de l'ECG apparaît en haut et le deuxième tracé de l'ECG en bas.

**CONFIGURATION :** les menus tactiles permettent d'effectuer les sélections. Les dérivations choisies apparaissent à droite de leurs tracés respectifs. Filter ON/OFF (Filtre marche/arrêt) s'affiche en haut à droite de l'écran. Les limites d'alarme apparaissent juste sous la fréquence cardiaque.

**Mesure de l'impédance (modèle 7800 uniquement) :** affiche la valeur mesurée de l'impédance entre la peau du patient et chaque électrode d'ECG (RA, LA, LL, RL). Les mesures de l'impédance se trouvent en haut à gauche de l'écran.

**XRAY Status (État des rayons X) (modèle 7800 uniquement) :** affiche l'état des rayons X du scanner CT. Le message d'état des rayons X se trouve en haut à gauche de l'écran. Les messages affichés sont : XRAY OFF (RAYONS X ARRÊT), XRAY ON (RAYONS X MARCHE) ou XRAY DISCONNECT (DÉBRANCHER RAYONS X).

#### **6.7 Messages d'alarme**

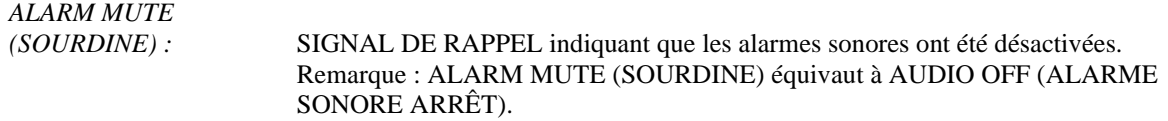

Les indications d'alarme suivantes s'affichent en négatif. Les indications d'alarme apparaissent au centre de l'écran et clignotent une fois par seconde.

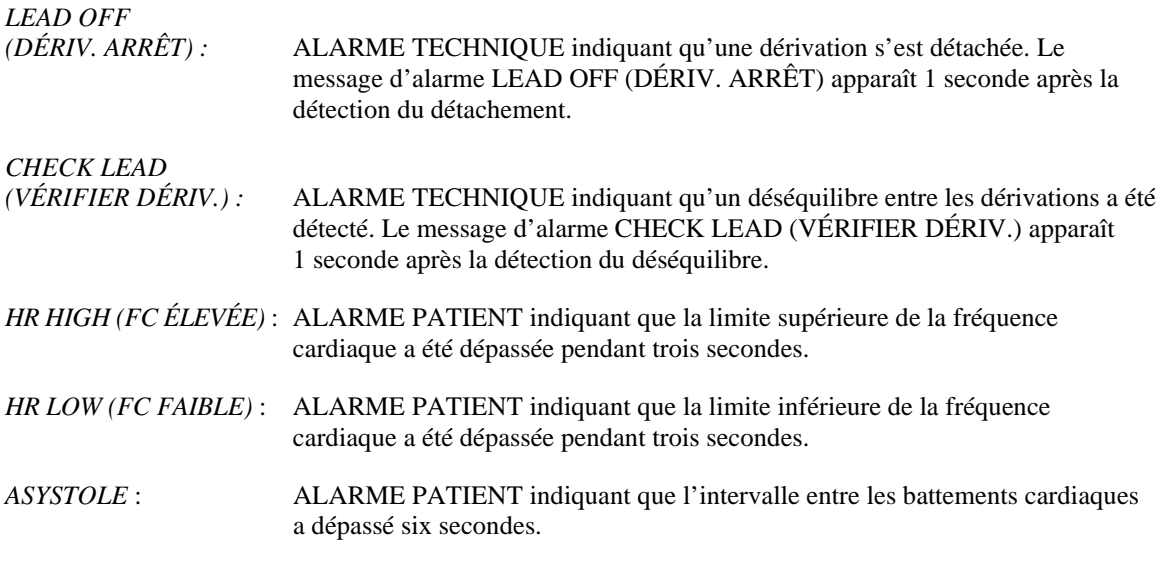

**AVERTISSEMENT :** lorsque vous mettez le moniteur en marche, les alarmes sont d'abord interrompues, puis elles s'activent au bout de 30 secondes. D'autres options de configuration sont disponibles sur demande.

#### **6.8 Touches programmables**

Appuyer sur une touche programmable permet d'afficher d'autres niveaux de menu ou d'activer une fonction appropriée. Les fonctions des menus sont décrites dans la section Structure des menus.

#### **6.9 Structure des menus**

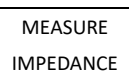

**MAIN MENU:**

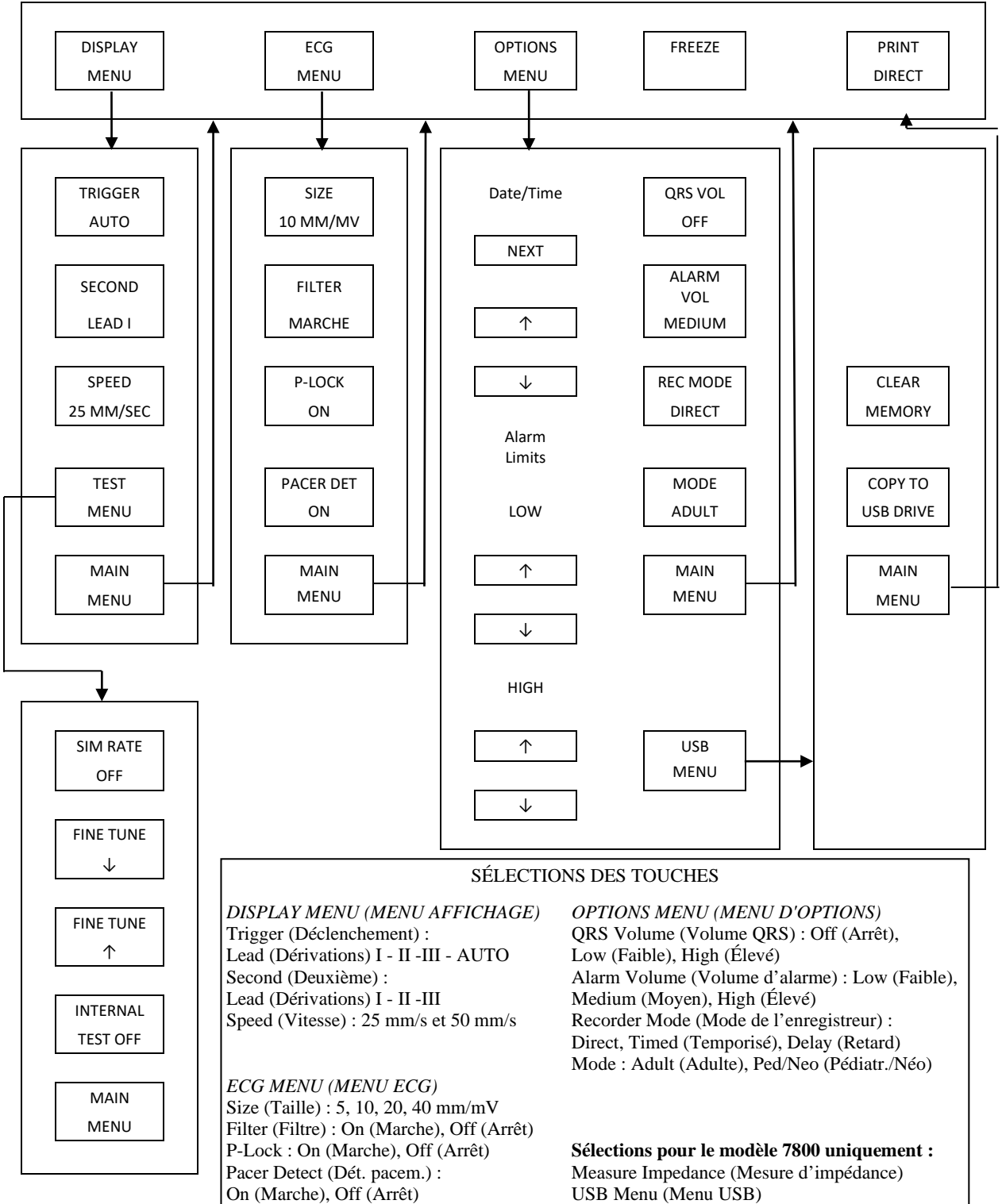

# **6.10 Panneau arrière**

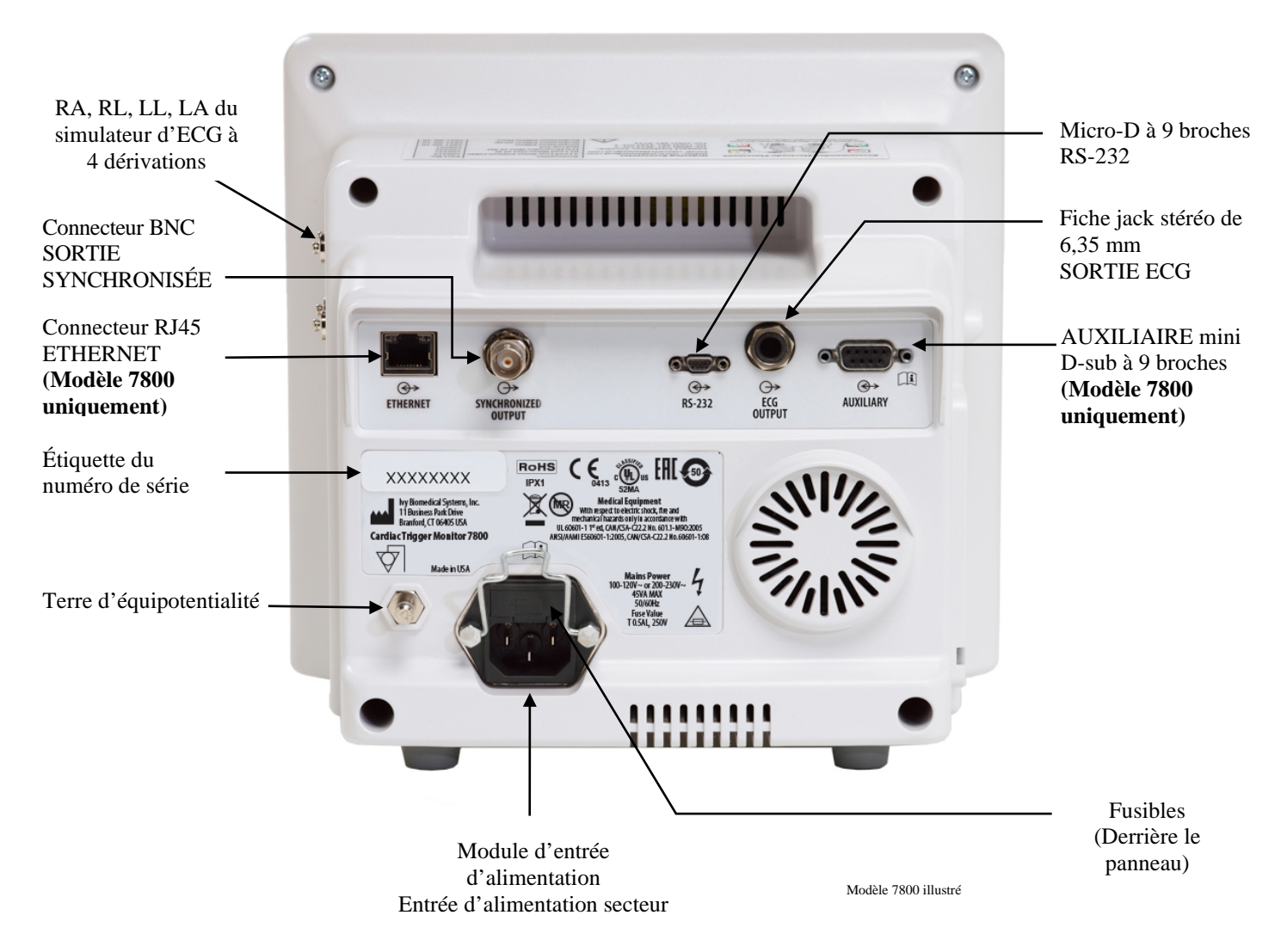

# **6.11 Valeurs nominales des fusibles**

Les fusibles sont situés derrière le capot du module d'entrée d'alimentation. Pour remplacer les fusibles, débranchez le cordon d'alimentation CA. Retirez le capot du module d'entrée d'alimentation et remplacez les fusibles par des fusibles de même capacité nominale et de même type : Fusible T 0,5AL, 250V.

# **6.12 Description du panneau arrière**

Les éléments suivants figurent sur le panneau arrière.

**ENTRÉE D'ALIMENTATION SECTEUR :** prise permettant de brancher un cordon d'alimentation CA standard.

**MISE EN GARDE :** Lorsque le moniteur est raccordé à un autre appareil, vérifiez systématiquement que chaque appareil raccordé dispose de sa propre mise à la terre.

N'essayez pas de brancher des câbles à ces connecteurs sans avoir d'abord contacté votre service d'ingénierie biomédicale. Ceci garantit que la connexion est conforme aux exigences relatives au courant de fuite de l'une des normes en vigueur suivantes : ANSI/AAMI ES60601-1:2005, CAN/CSA-C22.2 No.60601-1:08 et CE-MDD 93/42/CEE. La tension non destructive maximale applicable à ces connecteurs est de 5 V.

**SORTIE SYNCHRONISÉE** : connecteur de type BNC équipé d'une sortie d'impulsion synchronisée avec la crête de l'onde R. L'amplitude d'impulsion synchronisée est configurable en usine : 0 V à +5 V, +5 V à 0 V, -10 V à +10 V ou +10 V à -10 V. Largeurs d'impulsion de synchronisation disponibles : 1 ms, 50 ms, 100 ms et 150 ms.

**TERRE D'ÉQUIPOTENTIALITÉ** : équipotentialité - Mise à la terre utilisable pour s'assurer qu'une différence de tension ne peut se développer entre cet appareil et un autre appareil électrique.

**FUSIBLE** : remplacez uniquement le fusible par un fusible de type et de capacité nominale identiques à ceux indiqués sur l'étiquette de capacité nominale du fusible : Fusible T 0,5 AL, 250V.

**SORTIE ECG** : fiche jack stéréo de 6,35 mm ayant une sortie analogique pour courbes d'ECG à son extrémité, une sortie d'impulsion de synchronisation sur l'anneau et commune sur la bague. Limitée à une bande passante de 100 Hz.

**RS-232 :** connecteur RS-232 micro-D isolé électriquement pour la communication du dispositif. Le connecteur RS-232 fournit +6 V et -6 V avec un courant maximal de 20 mA.

**AUXILIAIRE (Modèle 7800 uniquement) :** connecteur mini D-sub à 9 broches constituant une interface personnalisée pour des installations spécifiques. La sortie auxiliaire fournit +5 V et -12 V avec un courant maximal de 12 mA.

**ETHERNET (Modèle 7800 uniquement) :** sortie Ethernet à deux canaux qui fournit un protocole Ethernet (10Base-T, IEEE 802.3) issu d'un seul connecteur RJ45. Le premier canal raccorde le modèle 7800 et la console du scanner CT pour partager les données et commander les options. Un deuxième canal Ethernet provenant du même connecteur fournit les données d'ECG à l'écran du statif CT.

**ÉTIQUETTE DU NUMÉRO DE SÉRIE :** l'étiquette du numéro de série indique le modèle et un numéro de série propre au moniteur.

**AVERTISSEMENT :** l'utilisation d'un équipement ACCESSOIRE non conforme aux exigences de sécurité équivalentes pour cet équipement peut réduire le niveau de sécurité du système final. Les éléments à prendre en compte lors du choix des accessoires sont les suivants :

- Utilisation de l'accessoire à PROXIMITÉ DU PATIENT
- Preuve que la certification de sécurité de l'ACCESSOIRE a été effectuée conformément aux normes nationales harmonisées CEI 60601-1 et/ou CEI 60601-1-1 appropriées

# **7.0 CONFIGURATION DU MONITEUR**

# **7.1 Installation du moniteur**

**MISE EN GARDE : Underwriters Laboratory (UL) n'a pas testé/approuvé le modèle 7600/7800 avec le pied à roulettes (réf. Ivy : 590441) en tant que système.**

- 1. Assemblez le pied à roulettes (réf. Ivy : 590441) en suivant les instructions d'assemblage du pied à roulettes GCX Light Duty (DU-RS-0025-02).
- 2. Alignez le moniteur et sa plaque d'adaptation avec l'adaptateur de montage du pied à roulettes (figure 1).

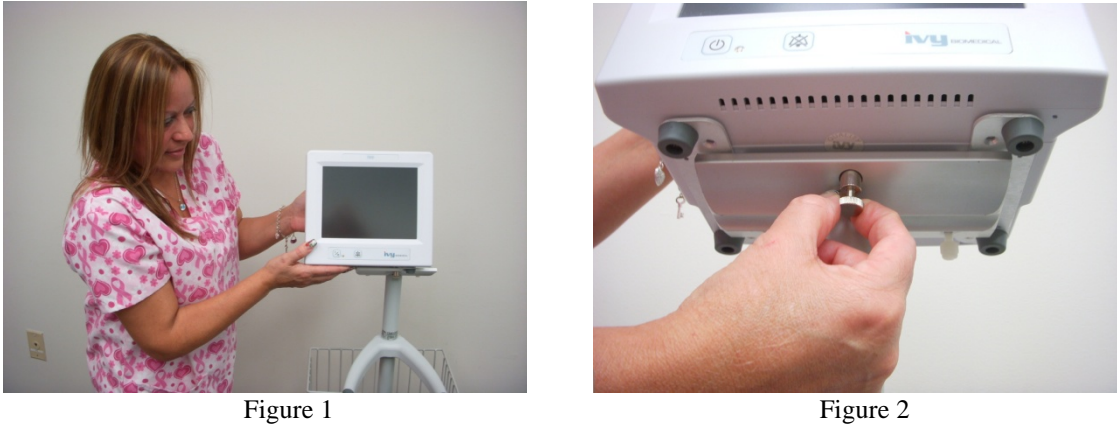

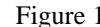

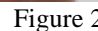

- 3. Tirez la goupille de sécurité vers le bas et faites glisser le moniteur sur l'adaptateur de montage du pied à roulettes (figure 2). Relâchez la goupille de sécurité et vérifiez qu'elle est engagée dans la plaque d'adaptation du moniteur. (La plaque d'adaptation comporte un trou permettant à la goupille de sécurité de fixer le moniteur).
- 4. Serrez les deux vis en nylon dans l'adaptateur de montage du pied à roulettes en les tournant dans le sens des aiguilles d'une montre.

# **7.2 Configuration de l'appareil en vue de son utilisation**

1. Branchez le cordon d'alimentation amovible de qualité hospitalière fourni sur le moniteur. Branchez l'autre extrémité à une source d'alimentation CA (100-120 V~ ou 200-230 V~).

**MISE EN GARDE** : la mise à la terre n'est fiable que lorsque l'équipement est branché à une prise équivalente marquée comme étant de « qualité hospitalière ».

- 2. Appuyez sur l'interrupteur **Power On/Standby (Marche/Pause)** situé à gauche du panneau avant pour allumer l'appareil.
- 3. Branchez le câble patient au connecteur de l'ECG sur le panneau latéral.

**AVERTISSEMENT :** disposez soigneusement les câbles du moniteur (câbles patient, cordons d'alimentation, etc.) pour réduire tout risque de trébuchement.

# **7.3 Réglage de la date et de l'heure**

Utilisez la procédure suivante pour régler la date et l'heure. L'heure s'affiche en haut à droite de l'écran.

- 1. Appuyez sur la touche [OPTIONS MENU] (MENU D'OPTIONS) dans le menu principal.
- 2. Appuyez sur les touches  $\Omega$  et  $\nabla$  sous DATE/TIME (DATE/HEURE) pour sélectionner MONTH (MOIS).
- 3. Appuyez sur [NEXT -- >] (SUIVANT-- >) pour accéder au réglage DAY (JOUR). Utilisez les touches  $\hat{\Phi}$  et  $\hat{\nabla}$ pour régler le jour.
- 4. Appuyez sur [NEXT -- >] (SUIVANT-- >) pour accéder au réglage YEAR (ANNÉE). Utilisez les touches  $\hat{\Omega}$  et pour régler l'année.
- 5. Appuyez sur [NEXT -- >] (SUIVANT-- >) pour accéder au réglage HOUR (HEURE). Utilisez les touches  $\Omega$  et pour régler l'heure.
- 6. Appuyez sur [NEXT -- >] (SUIVANT-- >) pour accéder au réglage MINUTE. Utilisez les touches  $\hat{\Omega}$  et  $\hat{\nabla}$ pour régler les minutes.

### **7.4 Réglage du volume QRS et du volume des alarmes**

Utilisez la procédure suivante pour configurer le volume QRS et le volume d'alarme.

- 1. Appuyez sur la touche [OPTIONS MENU] (MENU D'OPTIONS) dans le menu principal.
- 2. Appuyez sur la touche [QRS VOL] (VOL QRS) pour sélectionner le volume QRS. Vous pouvez sélectionner OFF (ARRÊT), LOW (FAIBLE) ou HIGH (ÉLEVÉ).
- 3. Appuyez sur la touche [ALARM VOL] (VOL ALARME) pour sélectionner le volume d'alarme. Vous pouvez sélectionner : LOW (FAIBLE), MEDIUM (MOYEN) ou HIGH (ÉLEVÉ).

Lorsque tous les réglages de la date, de l'horloge et du niveau sonore sont corrects, appuyez sur [**MAIN MENU**] (MENU PRINCIPAL) pour revenir à l'écran de monitorage principal.

#### **7.5 Réglage des limites d'alarme**

- 1. Appuyez sur la touche [OPTIONS MENU] (MENU D'OPTIONS) dans le menu principal.
- 2. Appuyez sur les touches HR LOW  $\bigcirc$  (FC FAIBLE) et  $\nabla$  sous ALARM LIMITS (LIMITES ALARME) pour sélectionner les limites HR LOW (FC FAIBLE). Vous pouvez sélectionner 10 BPM à 245 BPM par incréments de 5 BPM.
- 3. Appuyez sur les touches HR HIGH (FC ÉLEVÉE)  $\bigcirc$  et  $\bigcirc$  sous LIMITES ALARME pour sélectionner les limites HR HIGH (FC ÉLEVÉE). Vous pouvez sélectionner 15 BPM à 250 BPM par incréments de 5 BPM.

#### **7.6 Réglage de la vitesse du tracé**

- 1. Appuyez sur la touche [DISPLAY MENU] (MENU D'AFFICHAGE) dans le menu principal.
- 2. Appuyez sur la touche [SPEED] (VITESSE) pour sélectionner la vitesse du tracé. Vous pouvez sélectionner 25 et 50 mm/s.

**MISE EN GARDE** : La touche [SPEED] (VITESSE) modifie également la vitesse de l'enregistreur.

# **7.7 Réglages par défaut**

Pour réinitialiser les réglages par défaut du moniteur, éteignez-le en appuyant sur l'interrupteur **Power On/Standby (Marche/Pause)** ; puis rallumez le moniteur en appuyant à nouveau sur l'interrupteur **Power On/Standby (Marche/Pause)**.

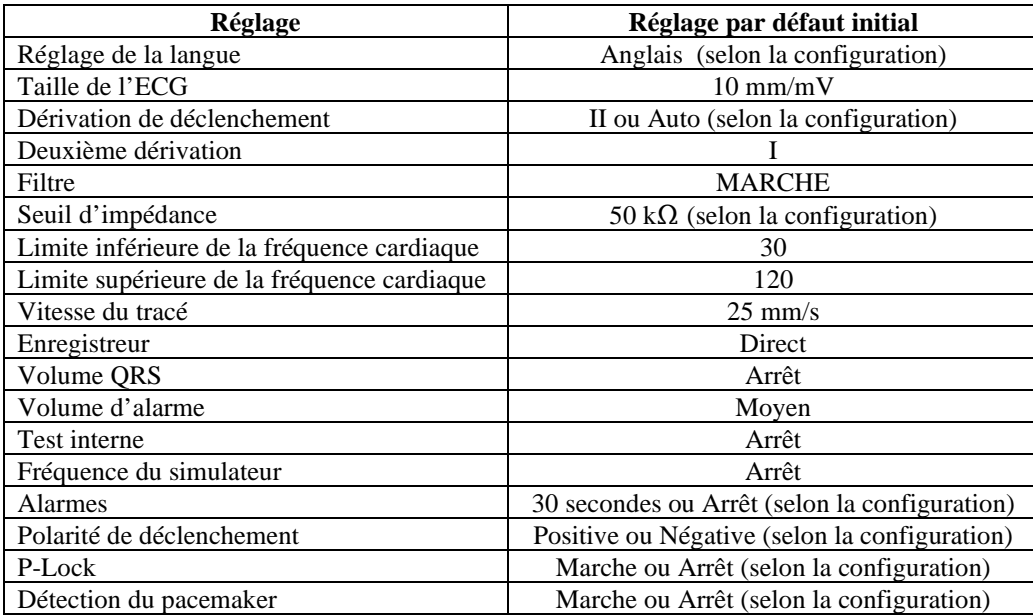

Les réglages par défaut/stockés peuvent être personnalisés (mot de passe requis) par un organisme responsable. Pour plus d'informations sur la procédure d'activation de cette fonction, contactez Ivy Biomedical Systems au (203) 481-4183.

### **8.0 SORTIE SYNCHRONISÉE (Déclenchement)**

#### **8.1 Impulsion de synchronisation**

La sortie synchronisée de l'ECG produit une impulsion de déclenchement qui commence au niveau de la crête de chaque onde R, accessible depuis le connecteur BNC **SORTIE SYNCHRONISÉE** et depuis le connecteur **SORTIE ECG** (anneau sur la fiche jack stéréo de 6,35 mm) sur le panneau arrière du moniteur. Connectez la sortie synchronisée entre le moniteur et le dispositif à synchroniser.

Les éléments suivants indiquent la temporisation de l'impulsion de déclenchement par rapport à la courbe de l'ECG.

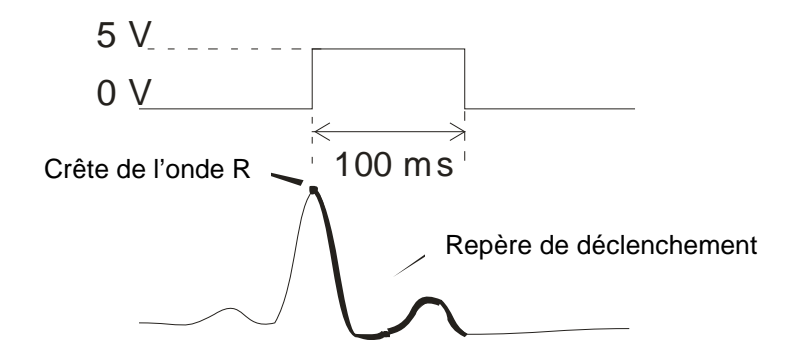

# **8.2 Repère de déclenchement**

La sortie de déclenchement synchronisée est toujours active. Une partie de la courbe de l'ECG correspondant à la temporisation de l'impulsion de synchronisation est surlignée en rouge.

Si la fonction de déclenchement semble erratique, vérifiez les points suivants :

- Sélectionnez la dérivation ayant l'amplitude maximale, généralement la dérivation II ou AUTO.
- Le placement des électrodes d'ECG est correct. Les électrodes d'ECG doivent être repositionnées.
- Les électrodes d'ECG contiennent encore du gel conducteur humide.

# **8.3 Verrou de polarité (P-Lock)**

Avec certains ECG de patients, la forme d'une onde T haute ou d'une onde S profonde correspond parfois aux critères utilisés pour détecter l'onde R. Dans ce cas, le moniteur détecte correctement l'onde R puis détecte par erreur l'onde T ou l'onde S, ce qui provoque un double déclenchement. L'algorithme de contrôle de la polarité (P-Lock) réduit le nombre de faux déclenchements lorsque des ondes T hautes ou des ondes S profondes apparaissent. L'algorithme P-Lock permet au modèle 7600/7800 de détecter et de déclencher uniquement au niveau de la crête de l'onde R, ce qui élimine la plupart des ondes T hautes et des ondes S profondes susceptibles de provoquer de faux déclenchements.

Pour activer ou désactiver P-Lock, suivez les étapes suivantes :

- 1. Appuyez sur la touche [ECG MENU] (MENU ECG) dans le menu principal.
- 2. Appuyez sur la touche [P-LOCK] pour sélectionner P-LOCK. Vous pouvez sélectionner ON (MARCHE) et OFF (ARRÊT).

# **9.0 MONITORAGE DE L'ECG**

Les courbes simultanées doubles de l'ECG traversent l'écran de gauche à droite. La courbe du haut (déclenchement) est utilisée pour le déclenchement cardiaque. Le tracé du bas (deuxième) est utilisé uniquement pour l'affichage. Les dérivations choisies apparaissent à droite de leurs courbes respectives. La fréquence cardiaque et les limites d'alarme de la fréquence cardiaque apparaissent en haut de l'écran. Les indications d'alarme apparaissent au centre de l'écran et clignotent une fois par seconde. Un symbole de cœur clignote également à chaque fois qu'un battement cardiaque est détecté.

# **9.1 Consignes de sécurité**

**AVERTISSEMENT :** ce moniteur est livré avec des fils conducteurs protégés. N'utilisez pas de câbles et de dérivations dont les fils conducteurs ne sont pas protégés ou sont dénudés à leur extrémité. Des fils conducteurs et câbles non protégés peuvent présenter un risque très important, avec de graves conséquences pour la santé, voire le décès.

**MISE EN GARDE :** les électrodes d'ECG sont réservées à un usage unique. N'essayez pas de les réutiliser.

**MISE EN GARDE** : les connexions patient de l'ECG sont des connexions de **type CF**  $\mathbb{R}$  isolées électriquement utilisées dans les sondes isolées. Assurez-vous que les connexions patient n'entrent pas en contact avec d'autres pièces conductrices, notamment la terre. Consultez les instructions concernant les connexions patient figurant dans le présent manuel.

**MISE EN GARDE :** le courant de fuite est limité en interne par ce moniteur à moins de 10 μA. Il convient néanmoins de toujours tenir compte du courant de fuite cumulatif pouvant provenir d'un autre appareil utilisé sur le patient en même temps que le moniteur.

**MISE EN GARDE** : le modèle 7600/7800 est compatible avec les dispositifs électrochirurgicaux HF. En cas d'utilisation avec des dispositifs électrochirurgicaux HF, les pièces appliquées de l'équipement sont équipées d'une protection anti-brûlure du patient. Pour éviter tout risque de brûlures électrochirurgicales sur les sites de monitorage de l'ECG, vérifiez que le branchement du circuit de retour électrochirurgical est effectué conformément à la description donnée dans les instructions du fabricant. En cas de branchement incorrect, il arrive que certains dispositifs électrochirurgicaux renvoient l'énergie par les électrodes.

**MISE EN GARDE** : les transitoires du moniteur d'isolement du secteur peuvent se confondre avec les courbes de fréquence cardiaque, et par conséquent gêner les alarmes de la fréquence cardiaque. Pour réduire au maximum le problème, vérifiez que les électrodes et les câbles sont correctement placés.

# **9.2 Connexions patient**

Pour garantir la conformité aux exigences de sécurité et caractéristiques de performance, utilisez les câbles patient fournis par Ivy Biomedical Systems (voir la section Accessoires). D'autres câbles peuvent donner des résultats non fiables.

Utilisez uniquement des électrodes d'ECG en argent/au chlorure d'argent de haute qualité ou des électrodes équivalentes. Pour optimiser les performances de l'ECG, utilisez des électrodes d'ECG fournies par Ivy Biomedical Systems (voir la section Accessoires).

Utilisez la procédure suivante pour le monitorage de l'ECG :

- 1. Préparez chaque site d'électrode et appliquez les électrodes.
- 2. Connectez un câble patient à 4 dérivations à l'entrée **ECG** du moniteur.
- 3. Connectez les dérivations au câble patient.
- 4. Fixez les dérivations aux électrodes comme décrit ci-dessous.

#### **Tableau de comparaison des codes couleur pour les dérivations patient :**

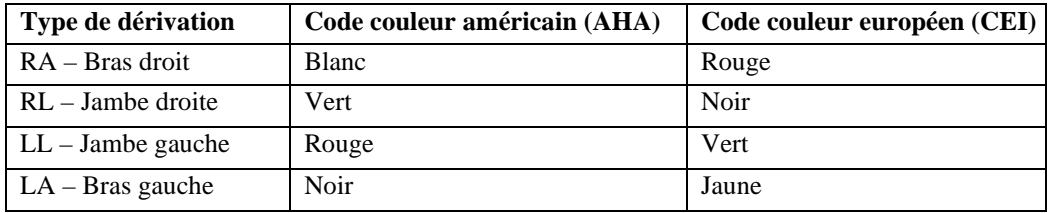

#### **Placement recommandé pour les dérivations :**

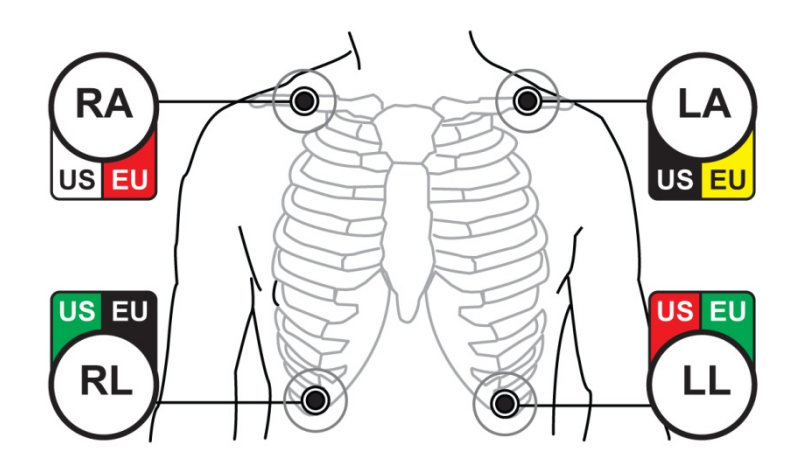

5. Utilisez les procédures décrites dans les sections suivantes pour les réglages des limites d'alarme, la sélection des dérivations, le réglage de l'amplitude et l'activation ou la désactivation du filtre.

# **9.3 Électrodes d'ECG**

Les électrodes d'ECG varient en termes de construction et de qualité selon les différents fabricants. Toutefois, il en existe généralement deux groupes principaux : les électrodes de monitorage à long terme et les électrodes de monitorage à court terme. Ivy recommande l'utilisation d'électrodes de monitorage à court terme qui se stabilisent plus vite en raison de leur forte concentration en chlorure. Pour optimiser les performances, Ivy recommande les électrodes d'ECG Ivy (réf. Ivy : 590436).

Avant d'appliquer les électrodes d'ECG sur la peau du patient, Ivy recommande de préparer le site des électrodes en frottant la peau à l'aide d'un tampon de gaze sec ou d'un gel de préparation de la peau tel que le gel Nuprep (réf. Ivy : 590291). Il peut également s'avérer nécessaire d'enlever toute crème ou poudre de la peau du patient en utilisant de l'eau savonneuse.

# **9.4 Mesure de l'impédance (modèle 7800 uniquement)**

Le modèle 7800 est équipé d'un matériel et d'un logiciel permettant de mesurer et d'identifier la valeur d'impédance entre la peau du patient et chaque électrode d'ECG individuelle (RA, LA, LL et RL).

L'objectif de la mesure de l'impédance est de vérifier que la peau est bien préparée et que l'électrode d'ECG est correctement appliquée, de s'assurer que le signal d'ECG est bon, et que l'impulsion de déclenchement est fiable. Ivy recommande que la valeur d'impédance de chaque connexion d'ECG soit inférieure à 50 000 Ω (50 kΩ). L'utilisation d'un mauvais type d'électrodes d'ECG, une application inappropriée ou une mauvaise préparation de la peau peut augmenter la valeur d'impédance de l'électrode, ce qui provoque un déséquilibre entre les dérivations. Celui-ci peut à son tour produire un bruit dans le signal d'ECG risquant de provoquer des impulsions de déclenchement imprécises.

- La valeur d'impédance de chaque électrode d'ECG peut être mesurée en appuyant sur la touche **Measure Impedance (Mesure d'impédance)** sur l'écran. Remarque : l'ECG n'est pas monitoré pendant les mesures d'impédance. L'ECG se rétablit 8 secondes après avoir appuyé sur la touche **Measure Impedance (Mesure d'impédance)**.
- La valeur d'impédance s'affiche en haut à gauche de l'écran.
- Les valeurs d'impédance inférieures à 50 k $\Omega$  apparaissent en bleu.
- Si une électrode présente une valeur d'impédance supérieure à 50 kΩ, la ou les dérivation(s) appropriée(s) feront clignoter la valeur en rouge, ce qui indique que la valeur se situe en dehors de la plage recommandée.
- Si les mesures sont en rouge, enlevez les électrodes d'ECG et nettoyez la peau avec un tampon de gaze ou un gel de préparation de la peau tel que le gel Nuprep (réf. Ivy : 590291) avant d'appliquer une nouvelle électrode d'ECG.
- Pour bien préparer la peau, suivez les instructions indiquées sur l'emballage de l'électrode d'ECG.
- Refaites une mesure de l'impédance de la peau 1 à 2 minutes après avoir repositionné les électrodes sur la peau du patient.

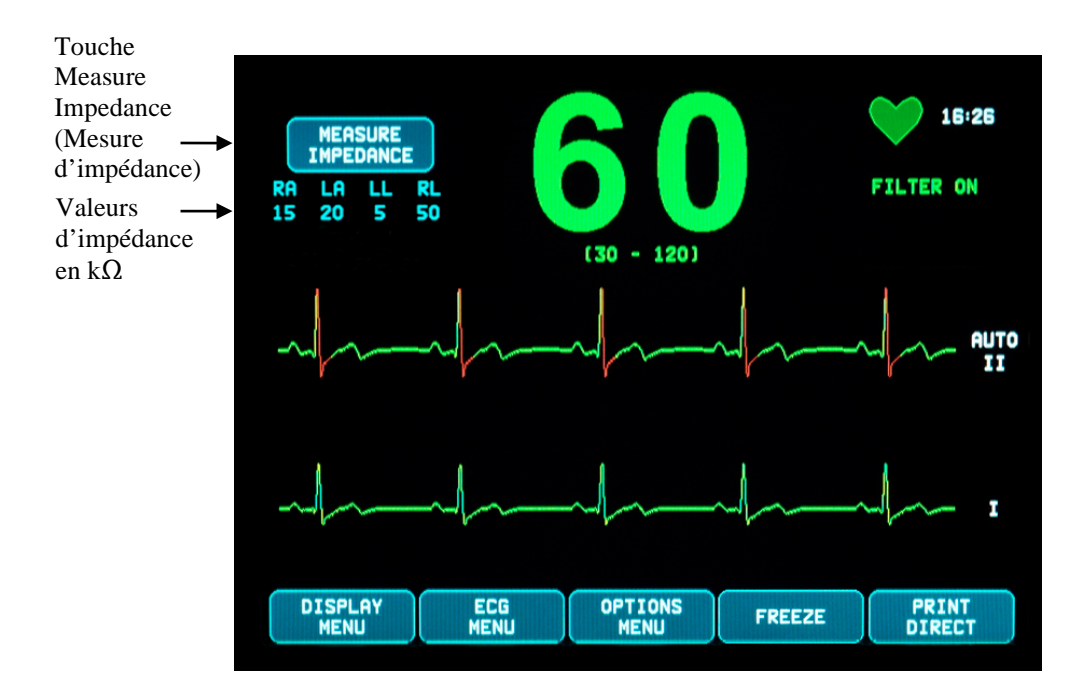

# **9.5 Amplitude (taille) des courbes d'ECG**

Utilisez la procédure suivante pour régler l'amplitude (taille) des courbes d'ECG affichées.

- 1. Appuyez sur la touche [ECG MENU] (MENU ECG) dans le menu principal. Le menu suivant apparaît.
- 2. Appuyez sur la première touche programmable [SIZE] (TAILLE) pour régler l'amplitude de la courbe d'ECG. Vous pouvez sélectionner : 5, 10, 20 et 40 mm/mV.
- 3. Appuyez sur [MAIN MENU} (MENU PRINCIPAL) pour revenir au menu principal.

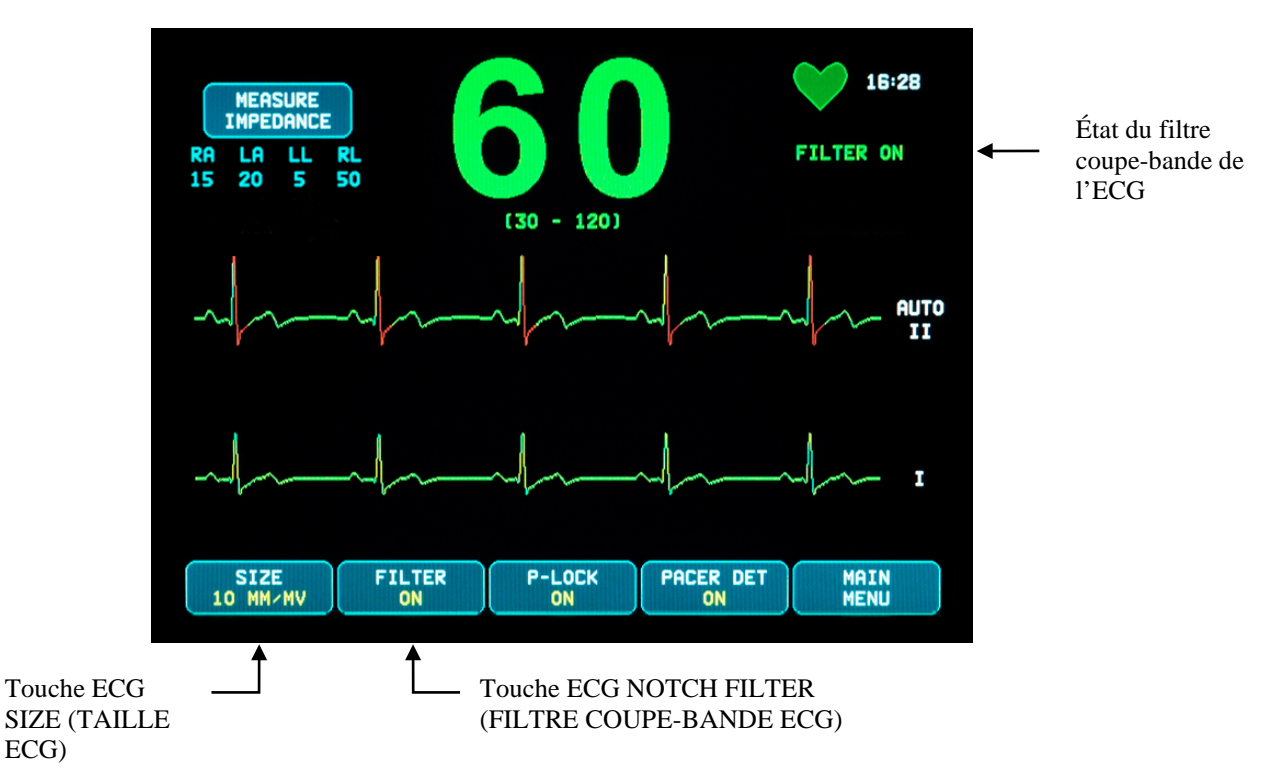

# **9.6 Filtre coupe-bande de l'ECG**

Utilisez la procédure suivante pour activer le filtre coupe-bande de l'ECG :

- 1. Appuyez sur la touche [ECG MENU] (MENU ECG) dans le menu principal. Le menu ci-dessus apparaît.
- 2. Appuyez sur la deuxième touche programmable [FILTER] (FILTRE) pour modifier la sélection ECG NOTCH FILTER (FILTRE COUPE-BANDE ECG). Sélectionnez FILTER ON (FILTRE MARCHE) et FILTER OFF (FILTRE ARRÊT). Le voyant d'état FILTER (FILTRE) apparaît en haut à droite de l'écran. Le FILTER (FILTRE) configure la réponse en fréquence de la courbe affichée comme suit :
	- a. Avec filtre : 1,5 à 40 Hz ou 3,0 à 25 Hz (selon la configuration)
	- b. Sans filtre : 0,67 à 100 Hz
- 3. Appuyez sur [MAIN MENU} (MENU PRINCIPAL) pour revenir au menu principal.

### **9.7 Sélection des dérivations**

Le modèle 7600/7800 comprend une fonction de sélection des dérivations AUTO (dérivation de déclenchement uniquement). Une fois sélectionnée, cette fonction déterminera quelle dérivation (I, II ou III) permet d'obtenir le meilleur signal d'ECG et ainsi un déclenchement cardiaque plus fiable.

Utilisez la procédure suivante pour modifier la sélection de la dérivation du vecteur de déclenchement d'ECG (courbe d'ECG du haut) et le deuxième vecteur d'ECG (courbe d'ECG du bas).

1. Appuyez sur la touche [DISPLAY MENU] (MENU AFFICHAGE) dans le menu principal. Le menu suivant apparaît.

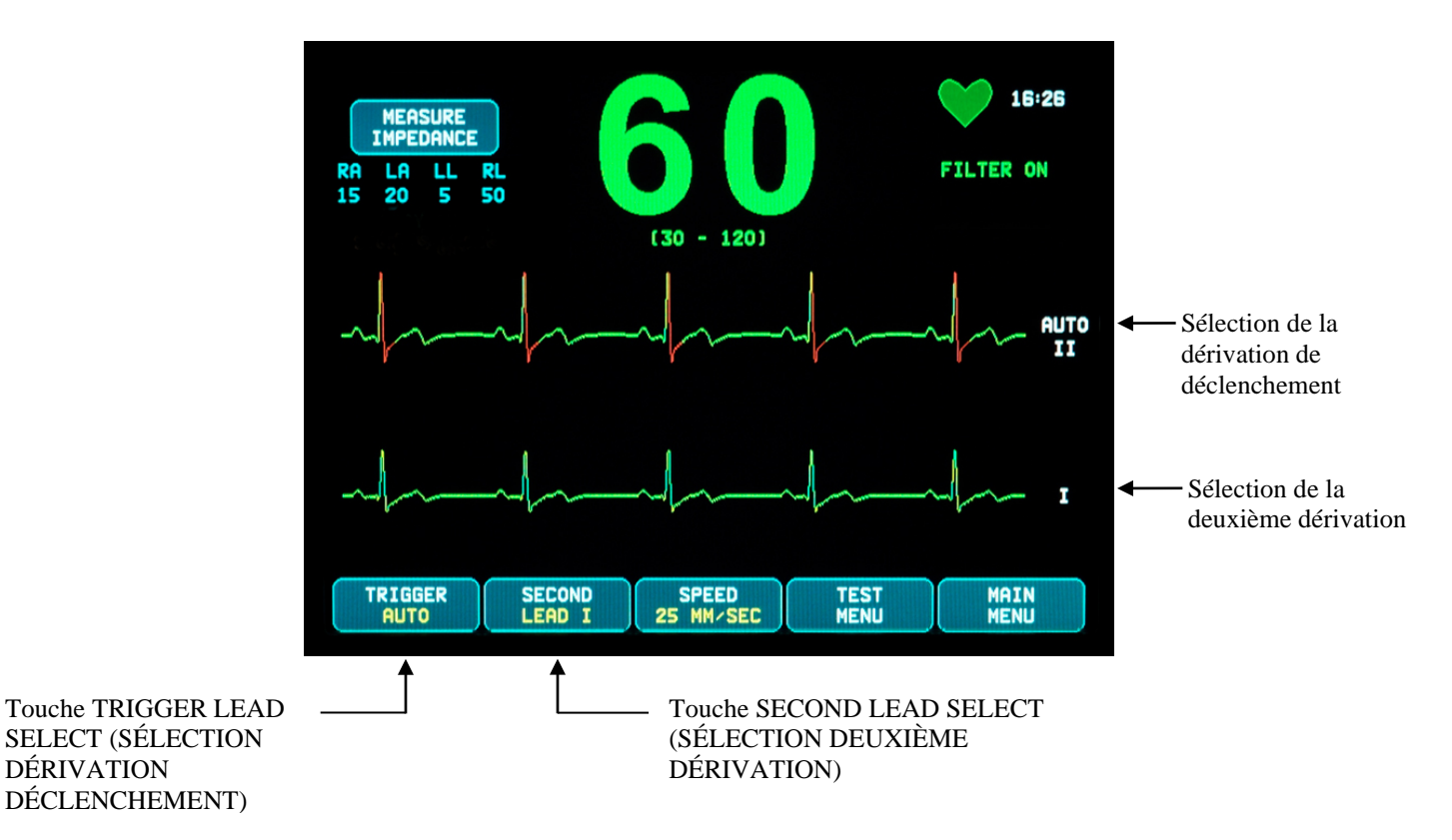

- 2. Appuyez sur la première touche programmable [TRIGGER] (DÉCLENCHEMENT) pour sélectionner la dérivation d'ECG souhaitée pour la courbe d'ECG du haut. Vous pouvez sélectionner : Lead I, Lead II, Lead III et AUTO. La dérivation sélectionnée apparaîtra en haut à droite de la courbe d'ECG.
- 3. Appuyez sur la deuxième touche programmable [SECOND] (DEUXIÈME) pour choisir la dérivation d'ECG souhaitée. Vous pouvez sélectionner : Lead I, Lead II et Lead III. La dérivation sélectionnée apparaîtra en bas à droite de la courbe d'ECG.
- 4. Appuyez sur [MAIN MENU} (MENU PRINCIPAL) pour revenir au menu principal.

# **9.8 Message Low Signal (Signal faible)**

Si l'amplitude du signal d'ECG est comprise entre 300 µV et 500 µV (3 à 5 mm d'amplitude à la taille de 10 mm/mV) pendant huit secondes, un message LOW SIGNAL (SIGNAL FAIBLE) apparaîtra en jaune.

Si la fonction de déclenchement semble erratique pendant l'affichage du message, vérifiez les points suivants :

- Sélectionnez la dérivation de DÉCLENCHEMENT ayant l'amplitude maximale, généralement Lead II ou AUTO.
- Le placement des électrodes d'ECG est correct. Les électrodes d'ECG doivent être repositionnées.
- Les électrodes d'ECG contiennent encore du gel conducteur humide.

### **9.9 Pacemaker**

Utilisez la procédure suivante pour activer ou désactiver la fonction de détection du pacemaker :

- 1. Appuyez sur la touche [ECG MENU] (MENU ECG) dans le menu principal.
- 2. Appuyez sur la touche [PACER DET] (DÉT. PACEM.) pour basculer la détection du pacemaker entre ON (MARCHE) et OFF (ARRÊT).
	- Une fois qu'un pacemaker a été détecté, un **P** commence à clignoter dans le symbole du cœur.
	- Le message PACER DETECT OFF (DÉT. PACEM. ARRÊT) apparaît en rouge si le circuit de détection du pacemaker n'est pas activé.

**AVERTISSEMENT POUR LES PATIENTS PORTANT UN PACEMAKER :** Il est possible que les fréquencemètres continuent de compter le rythme du pacemaker en situation d'arrêt cardiaque ou durant certaines arythmies. Ne vous fiez pas entièrement aux SIGNAUX D'ALARME des fréquencemètres. Surveillez de très près les PATIENTS portant un pacemaker. Consultez la section CARACTÉRISTIQUES TECHNIQUES du présent manuel pour connaître les risques de génération d'impulsions du pacemaker liés à cet appareil. La puissance de génération d'impulsions séquentielles du pacemaker (en watts) n'a pas été évaluée ; ne vous fiez pas à la puissance de génération du pacemaker pour les patients portant un pacemaker double chambre.

### **9.10 Limites d'alarme**

- 1. Appuyez sur la touche [OPTIONS MENU] (MENU D'OPTIONS) dans le menu principal. Le menu illustré cidessous s'affiche.
- 2. Utilisez les touches programmables fléchées haut/bas pour configurer les limites supérieures et inférieures de la fréquence cardiaque.

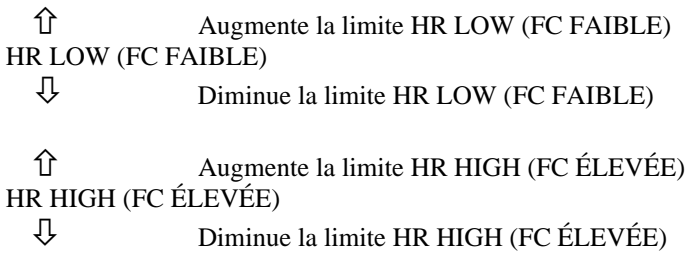

Chaque fois que vous appuyez sur une touche, la limite correspondante change de 5 BPM. Les limites FC actuelles apparaissent en haut de l'écran directement sous la valeur de la fréquence cardiaque.

3. Appuyez sur [MAIN MENU} (MENU PRINCIPAL) pour revenir au menu principal.

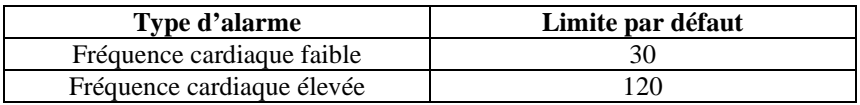

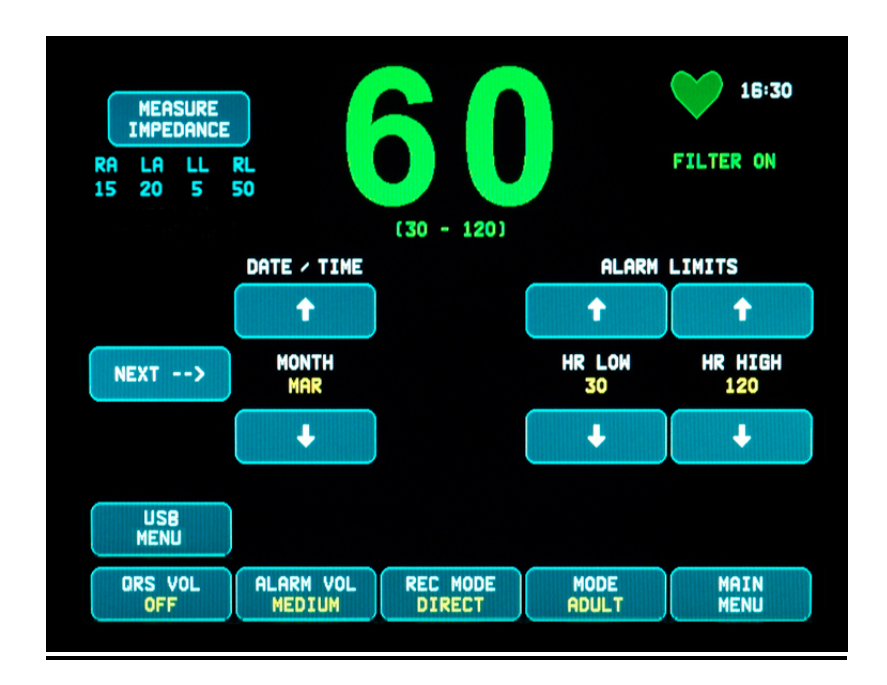

# **FONCTIONNEMENT DU DISPOSITIF DE SYNCHRONISATION DU SYSTÈME**

# **10.0 FONCTIONNEMENT DU DISPOSITIF DE SYNCHRONISATION DU SYSTÈME**

# **10.1 Messages X-RAY Status (État des rayons X) (modèle 7800 uniquement)**

Lorsque le modèle 7800 est interfacé via le connecteur AUXILIAIRE du panneau arrière à un scanner CT, le moniteur peut stocker les données d'ECG et les transférer sur une carte mémoire USB.

Il existe trois types de messages d'état des rayons X :

- 1. **XRAY ON (RAYONS X MARCHE) :** les rayons X du scanner CT sont activés ou sur ON (MARCHE). Pendant ce temps, le modèle 7800 stocke les données d'ECG.
- 2. **XRAY OFF (RAYONS X ARRÊT) :** les rayons X du scanner CT sont sur OFF (ARRÊT).
- 3. **XRAY DISCONNECT (DÉBRANCHER RAYONS X) :** le modèle 7800 et le scanner CT ne sont PAS correctement interfacés.
- 4. **STORING DATA (STOCKAGE DONNÉES) :** les données d'ECG sont en cours de stockage.

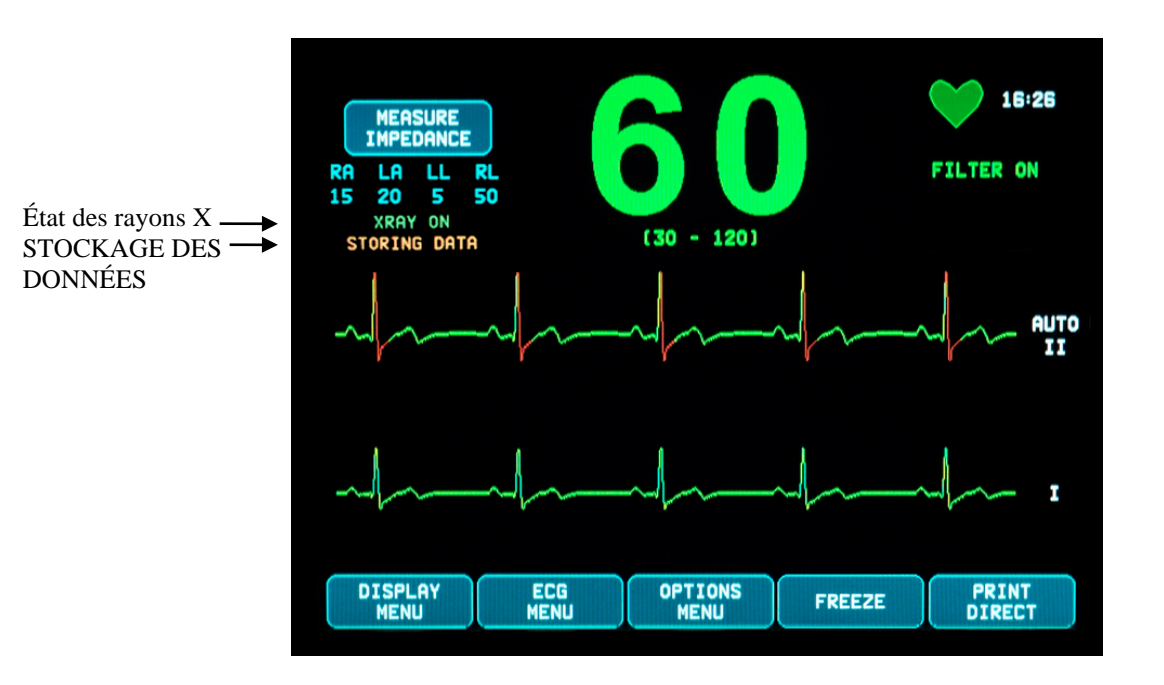

# **11.0 STOCKAGE ET TRANSFERT DE DONNÉES D'ECG**

# **11.1 Transfert de données d'ECG via le port USB (modèle 7800 uniquement)**

Le modèle 7800 est équipé d'un port USB qui permet à l'utilisateur de connecter une carte mémoire USB et de récupérer jusqu'à 200 événements d'ECG ainsi que les valeurs d'impédance mesurées stockées dans le moniteur.

Les données d'ECG sont stockées dans la mémoire du moniteur lorsque le signal XRAY (RAY. X) du scanner CT devient actif. Le stockage de données d'ECG s'arrête 10 secondes après la désactivation du signal XRAY (RAY. X).

Données d'ECG stockées (1 événement) :

10 secondes avant les rayons X, pendant les rayons X et 10 secondes après les rayons X

Les données d'ECG peuvent être enregistrées sur une carte mémoire (1 Go minimum) en suivant ces étapes :

- 1. Connectez une carte mémoire USB au port USB sur le côté du moniteur.
- 2. Depuis le [OPTIONS MENU] (MENU D'OPTIONS), appuyez sur la touche [USB MENU] (MENU USB).
- 3. Appuyez sur la touche [COPY TO USB DRIVE] (COPIER SUR LECTEUR USB).
- 4. Lorsque toutes les données sont enregistrées sur la carte mémoire, appuyez sur [CLEAR MEMORY] (EFFACER MÉMOIRE) pour supprimer les données d'ECG de la mémoire du moniteur ou appuyez sur MAIN MENU (MENU PRINCIPAL) pour revenir au menu principal.

# **11.2 Port USB**

**MISE EN GARDE :** le port USB du modèle 7800 sert uniquement au transfert de données internes vers un support externe via un dispositif mémoire de type USB standard (carte mémoire) d'une capacité minimale de 1 Go. Le fait de connecter un autre type de dispositif USB sur ce port peut endommager le moniteur.

**AVERTISSEMENT :** le dispositif mémoire USB utilisé avec ce port **NE DOIT PAS ÊTRE ALIMENTÉ DEPUIS UNE SOURCE EXTERNE.**

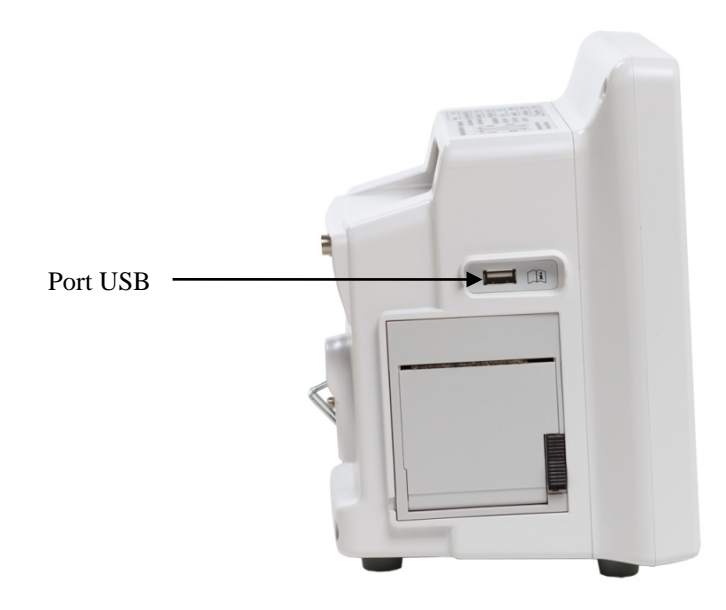

# **12.0 FONCTIONNEMENT DE L'ENREGISTREUR**

### **12.1 Changement du papier**

Procédez comme suit pour remplacer le rouleau de papier thermique. (réf. Ivy du papier de l'enregistreur : 590035)

1. Appuyez sur le bouton d'éjection papier pour ouvrir la porte située à l'avant de l'enregistreur.

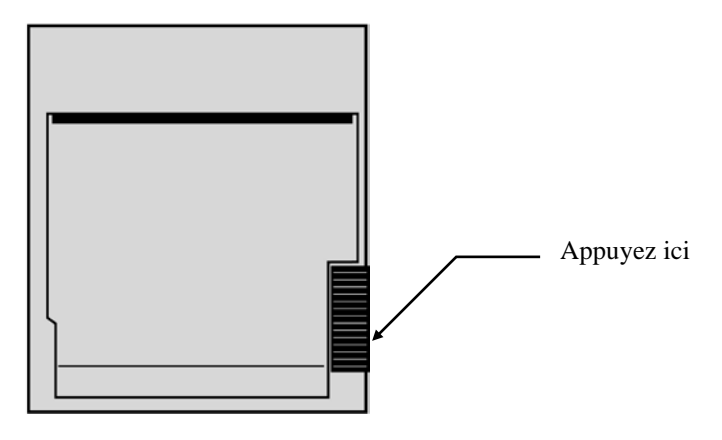

Si la porte ne s'ouvre pas complètement, tirez-la vers vous jusqu'à ce qu'elle soit ouverte en grand.

- 2. À l'intérieur, retirez le mandrin de papier usagé en le tirant doucement vers vous.
- 3. Placez un nouveau rouleau de papier entre les deux pignons ronds du chariot porte-papier.
- 4. Tirez un peu de papier du rouleau. Assurez-vous que le côté sensible (brillant) du papier est tourné vers la tête d'impression. Le côté brillant du papier est d'ordinaire tourné vers l'intérieur du rouleau.
- 5. Alignez le papier à l'aide du galet d'entraînement sur la porte.

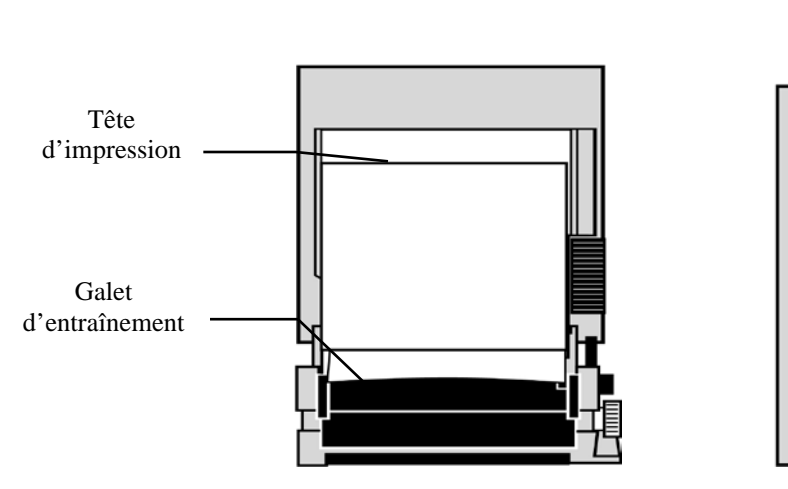

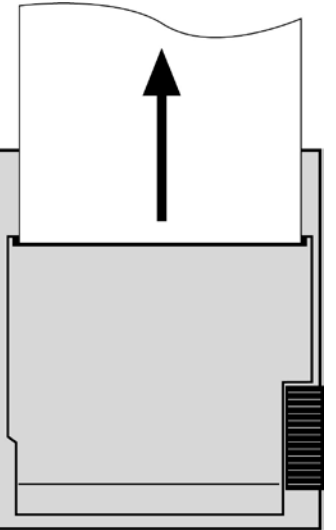

6. Maintenez le papier contre le galet d'entraînement et fermez la porte.

## **12.2 Modes de l'enregistreur**

Procédez comme suit pour sélectionner le mode de l'enregistreur à utiliser. Vous pouvez choisir DIRECT, TIMED (TEMPORISÉ), DELAY (RETARD) ou XRAY (RAY. X).

- 1. Appuyez sur la touche [OPTIONS MENU] (MENU D'OPTIONS) dans le menu principal. .
- 2. Appuyez sur la troisième touche programmable [REC MODE] (MODE ENREG.) pour sélectionner le mode de l'enregistreur.

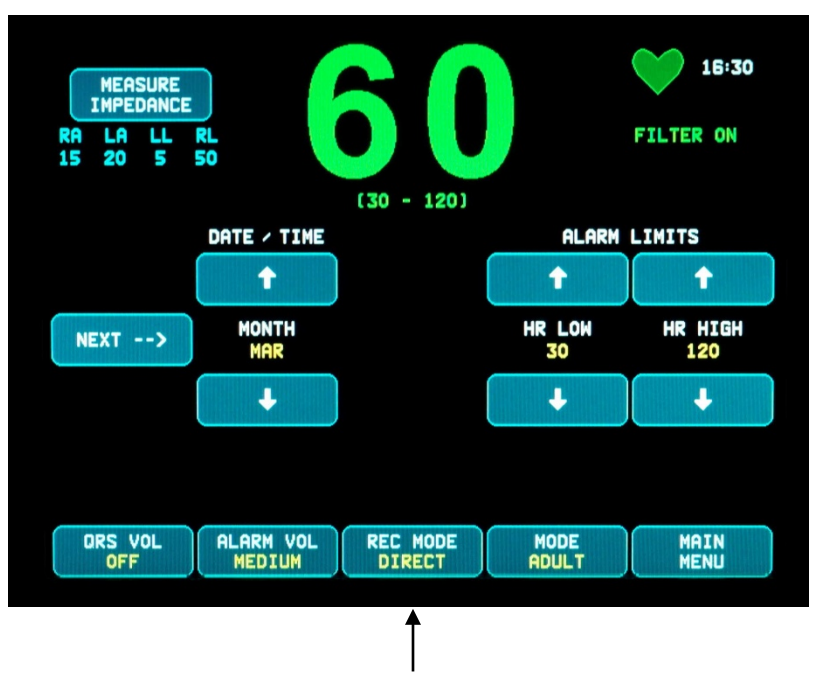

Sélection du mode de l'enregistreur

**All Recorder Modes (Tous les modes de l'enregistreur) -** Pour imprimer, appuyez sur la touche [PRINT] (IMPRIMER) dans le menu principal. Appuyez à nouveau sur [PRINT] (IMPRIMER) pour arrêter l'impression.

**Direct -** Pour imprimer en mode d'enregistreur DIRECT, appuyez sur la touche [PRINT] (IMPRIMER) dans le menu principal. Appuyez à nouveau sur [PRINT] (IMPRIMER) pour arrêter l'impression.

Le tracé contient les réglages des paramètres et l'heure/date.

La vitesse du tracé et la résolution verticale sont les mêmes que sur l'affichage. Le tracé indique la vitesse du tracé en mm/s, le mode de l'enregistreur et les paramètres.

**Timed (Temporisé) -** Démarrez le mode TIMED (TEMPORISÉ) en appuyant sur PRINT (IMPRIMER) ; l'impression dure 30 secondes.

**Delay (Retard) -** Le mode DELAY (RETARD) imprime 30 ou 40 secondes d'une courbe d'ECG après l'occurrence d'une condition d'alerte, selon la vitesse choisie :

15 secondes avant et 15 secondes après à 50 mm/s 20 secondes avant et 20 secondes après à 25mm/s

**XRAY (RAY. X) (modèle 7800 uniquement) -** Le mode Xray (RAY. X) imprime automatiquement 20 secondes de la courbe d'ECG après la survenue d'un rayon X :

10 secondes avant et 10 secondes après la survenue d'un rayon X

### **12.3 Vitesse de l'enregistreur**

Utilisez la procédure suivante pour modifier la vitesse de l'enregistreur.

Appuyez sur la touche [SPEED] (VITESSE) dans le [DISPLAY MENU] (MENU AFFICHAGE) et sélectionnez la vitesse de l'enregistreur. Vous pouvez sélectionner 25 et 50 mm/s.

REMARQUE : la touche [SPEED] (VITESSE) modifie également la vitesse du tracé de l'ECG.

# **12.4 Exemples d'impressions**

Mode DIRECT :

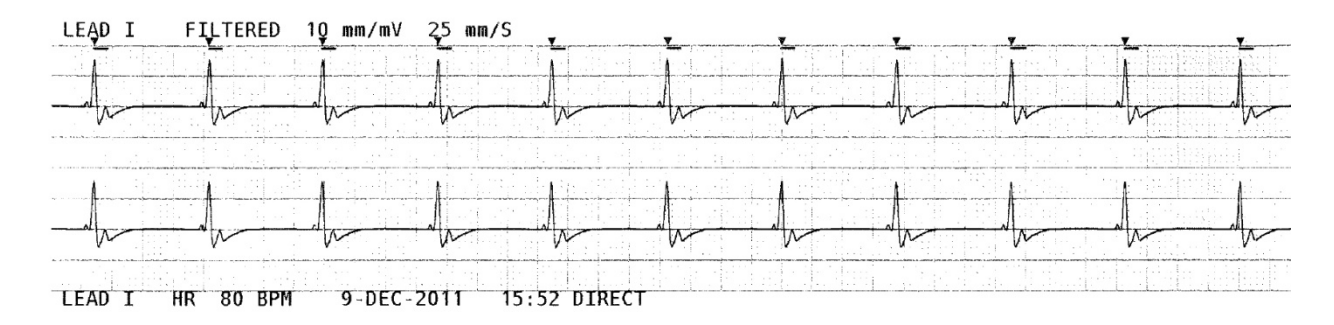

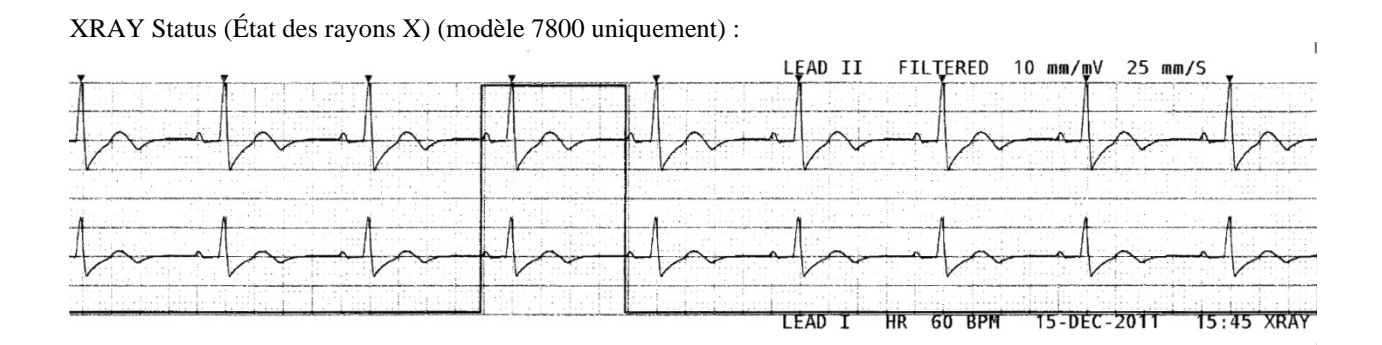

### **13.0 MESSAGES D'ALARME**

#### **13.1 Signaux de rappel**

**AVERTISSEMENT :** lorsque vous mettez le moniteur en marche, les alarmes sont d'abord interrompues, puis elles s'activent au bout de 30 secondes. Remarque : d'autres options sont disponibles sur demande.

Les messages suivants sont des SIGNAUX DE RAPPEL qui apparaissent en haut à gauche de l'écran du moniteur. Les messages de rappel s'affichent en lettres blanches sur fond rouge.

*PAUSE* : indique la durée (en secondes) restante avant activation des alarmes sonores. *ALARM MUTE (SOURDINE) :* les alarmes sonores ont été désactivées. Remarque : ALARM MUTE (SOURDINE) équivaut à AUDIO OFF (ALARME

La touche Alarm Mute (Sourdine)  $\left(\frac{\cdot\cdot\cdot}{\cdot\cdot\cdot}\right)$  permet à l'utilisateur de basculer entre la désactivation des alarmes sonores pendant 120 secondes et l'activation des alarmes sonores :

- 1. Pour arrêter les alarmes sonores pendant 120 secondes, appuyez une fois sur la touche  $\left(\frac{1}{2}\right)$ . Remarque : le message d'alerte *PAUSE* s'affiche en haut à gauche de l'écran.
- 2. Pour réactiver les alarmes sonores, appuyez une fois sur la touche  $\left(\frac{1}{2}\right)$ .

SONORE ARRÊT).

La touche Alarm Mute (Sourdine)  $\left(\frac{1}{2}\right)$  permet également à l'utilisateur de désactiver les alarmes sonores :

- 1. Pour désactiver les alarmes sonores, maintenez enfoncée la touche  $\left(\frac{\cdot \cdot \cdot}{\cdot \cdot \cdot}\right)$  pendant trois secondes. Remarque : le message de rappel *ALARM MUTE (SOURDINE)* s'affiche en haut à gauche de l'écran.
- 2. Pour réactiver les alarmes sonores, appuyez une fois sur la touche  $\left(\frac{1}{2}\right)$ .

**AVERTISSEMENT :** toutes les alarmes sont considérées comme une HAUTE PRIORITÉ et nécessitent une attention immédiate.

#### **13.2 Alarmes patient**

Les messages suivants sont des ALARMES PATIENT qui apparaissent directement sous la fréquence cardiaque sur l'écran du moniteur. Des lettres blanches sur fond rouge clignotent à une fréquence d'une fois par seconde avec une alarme sonore.

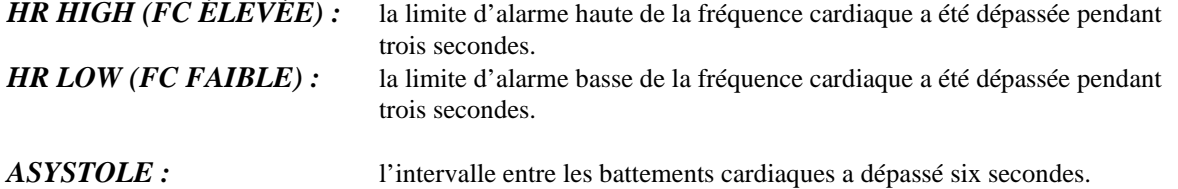

### **13.3 Alarmes techniques**

Les messages suivants sont des ALARMES TECHNIQUES qui apparaissent directement sous la fréquence cardiaque sur l'écran du moniteur. Des lettres blanches sur fond rouge clignotent à une fréquence d'une fois par seconde avec une alarme sonore.

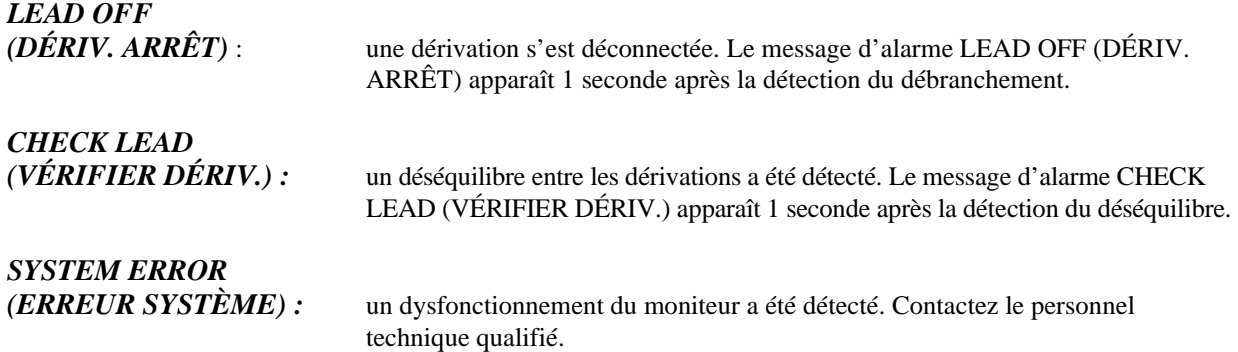

#### **13.4 Messages d'information**

#### **Message Low Signal (Signal faible)**

Si l'amplitude du signal d'ECG est comprise entre 300 et 500 µV (3 à 5 mm d'amplitude à la taille de 10 mm/mV) pendant huit secondes, un message LOW SIGNAL (SIGNAL FAIBLE) apparaît en jaune sous la courbe d'ECG (voir la section Monitorage de l'ECG).

#### **Message Pacer Detect (Détect. simul. card.)**

Le message PACER DETECT OFF (DÉT. PACEM. ARRÊT) apparaît en rouge si le circuit de détection du pacemaker est arrêté via le menu ECG.

#### **Message Check Electrode (Vérifier élec.) (Modèle 7800 uniquement)**

Le message CHECK ELECTRODE (VÉRIFIER ÉLEC.) apparaît en jaune si une valeur d'impédance de l'électrode dépasse 50 kΩ. La ou les dérivation(s) appropriée(s) fera/feront clignoter la valeur en rouge pour indiquer que la valeur se situe en dehors de la plage recommandée.

# **14.0 TEST DU MONITEUR**

**MISE EN GARDE :** lors d'un fonctionnement dans des conditions normales, aucun ajustement interne ni aucun étalonnage ne sont requis. Seul le personnel qualifié est habilité à effectuer les tests de sécurité. Les contrôles de sécurité doivent être réalisés à intervalles réguliers ou conformément aux réglementations locales ou gouvernementales. Au cas où une intervention technique serait nécessaire, reportez-vous au manuel d'entretien de cet équipement.

# **14.1 Test interne**

Allumez le moniteur en appuyant sur la touche **Power On/Standby (Marche/Pause)** sur le panneau avant. Vous devez entendre trois bips sonores. Appuyez sur la touche DISPLAY MENU (MENU AFFICHAGE) dans le menu principal. Appuyez ensuite sur la touche TEST MENU (MENU TEST). Appuyez sur la touche INTERNAL TEST (TEST INTERNE). Vous pouvez sélectionner OFF (ARRÊT) et ON (MARCHE). Lorsqu'elle est activée, la fonction INTERNAL TEST (TEST INTERNE) génère une impulsion de 1 mV à 70 BPM, ce qui produit une courbe et une indication de 70 BPM sur l'écran et un signal au niveau de la fiche jack stéréo et du connecteur BNC sur le panneau arrière. L'option INTERNAL TEST (TEST INTERNE) vérifie les fonctions internes du moniteur. Vous devez l'activer à chaque fois que vous commencez le monitorage d'un patient. En l'absence des indications suivantes, contactez le personnel technique qualifié.

Pour tester les alarmes visuelles et sonores :

Si les alarmes sont arrêtées ou désactivées, appuyez sur la touche  $\left(\frac{\&}{\&}\right)$  pour activer les alarmes. Débranchez le câble patient. Vérifiez que le message LEAD OFF (DÉRIV. ARRÊT) s'affiche et que l'alarme sonore est activée. Avec l'option INTERNAL TEST ON (TEST INTERNE MARCHE), vérifiez les points suivants : 1) Le message LEAD OFF (DÉRIV. ARRÊT) disparaît et 2) Le moniteur commence à compter le QRS.

### **14.2 Simulateur de l'ECG**

Le modèle 7600/7800 est équipé d'un simulateur d'ECG intégré qui sert à vérifier l'intégrité du câble patient, des fils conducteurs et des circuits électroniques impliqués dans le traitement du signal d'ECG.

Allumez le moniteur en appuyant sur la touche **Power On/Standby (Marche/Pause)** sur le panneau avant. Vous devez entendre trois bips sonores. Branchez le câble patient. Connectez les quatre fils conducteurs aux bornes du simulateur situées sur le panneau latéral droit du moniteur. Les bornes sont dotées de quatre étiquettes à code couleur facilitant l'identification. Le simulateur génère une courbe d'ECG et une plage de fréquence cardiaque comprise entre 10 et 250 BPM (sélectionnable par l'utilisateur).

#### **Fonctionnement du simulateur d'ECG**

Pour allumer le simulateur et configurer la fréquence cardiaque, suivez la procédure ci-dessous :

- 1. Appuyez sur la touche DISPLAY MENU (MENU AFFICHAGE) dans le menu principal. Appuyez ensuite sur la touche [TEST MENU] (MENU TEST).
- 2. Appuyez sur la touche SIM RATE (FRÉQ. SIM.) pour allumer le simulateur et basculer entre les options de fréquence cardiaque.
- 3. Appuyez sur les touches ↑FINE TUNE (AJUSTEMENT)↓ pour modifier la fréquence cardiaque par incréments d'un.
- 4. Vérifiez que la fréquence cardiaque affichée est équivalente à la fréquence du simulateur sélectionnée. Vérifiez que deux tracés d'ECG sont affichés.

REMARQUE : lorsque le simulateur est en marche, le message SIMULATOR ON (SIMULATE. MARCHE) s'affiche en jaune à l'écran.

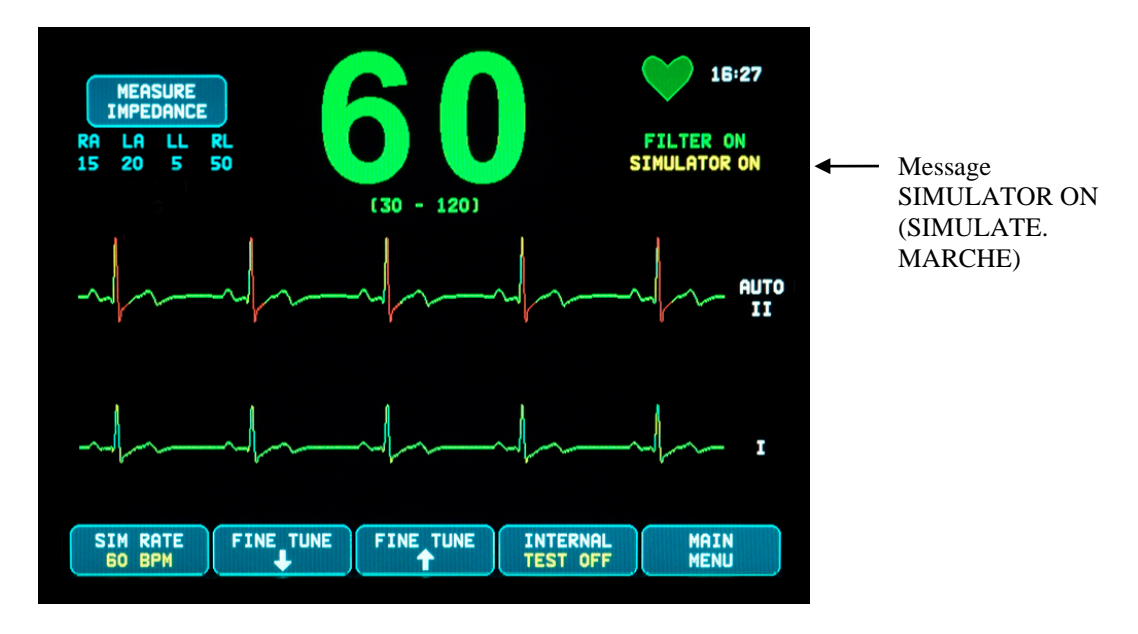

Pour tester les alarmes visuelles et sonores :

Si les alarmes sont arrêtées ou désactivées, appuyez sur la touche  $\left(\bigtimes\limits_{n=1}^{\infty}\right)$  pour activer les alarmes.

- 1. Paramétrez SIM RATE (FRÉQ. SIM.) sur OFF (ARRÊT). Vérifiez que le message d'alerte ASYSTOLE s'affiche et que l'alarme sonore retentit.
- 2. Débranchez le câble patient. Vérifiez que le message LEAD OFF (DÉRIV. ARRÊT) s'affiche et que l'alarme sonore retentit.

**MISE EN GARDE :** le test du simulateur ci-dessus doit être exécuté avant chaque monitorage de patient. En l'absence des indications ci-dessus, contactez le personnel technique qualifié.

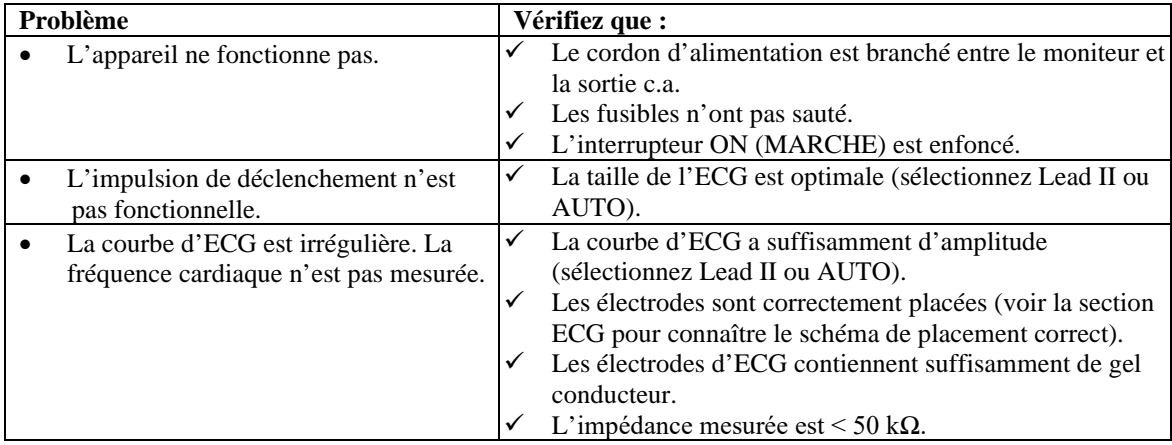

# **15.0 RÉSOLUTION DES PROBLÈMES**

# **16.0 ENTRETIEN ET NETTOYAGE**

### **16.1 Moniteur**

Lorsque cela est nécessaire, nettoyez les surfaces extérieures du moniteur avec un chiffon ou un tampon imbibé d'eau. Veillez à ce qu'aucun liquide ne pénètre à l'intérieur de l'appareil.

# **MISE EN GARDE :**

- Ne stérilisez pas le moniteur à l'autoclave, sous pression ou au gaz.
- Ne faites pas tremper ou n'immergez pas le moniteur dans un quelconque liquide.
- Utilisez la solution nettoyante avec modération. Tout excès de solution risque de couler à l'intérieur du moniteur et d'endommager les composants internes.
- Veillez à ne pas toucher, appuyer ou frotter l'écran et les capots avec un nettoyant abrasif, des instruments pointus, des brosses et des matériaux à surface rugueuse, ou à ne pas les mettre en contact avec quelque chose susceptible de les rayer.
- N'utilisez pas de solutions à base de pétrole ou d'acétone et d'autres solvants agressifs.

### **16.2 Câbles patient**

**MISE EN GARDE :** ne stérilisez pas les câbles patient à l'autoclave.

Essuyez les câbles avec un chiffon imbibé d'eau. Veillez à ne jamais immerger les câbles dans un quelconque liquide et faites attention à ce qu'aucun liquide ne pénètre dans les connexions électriques.

# **16.3 Maintenance préventive**

Le moniteur cardiaque modèle 7600/7800 ne nécessite aucune maintenance préventive. Il ne contient aucune pièce réparable.

Avant de raccorder le moniteur à un nouveau patient, vérifiez que :

- Les câbles et les dérivations patient sont propres et intacts.
- Le message LEAD OFF (ARRÊT DÉRIV.) apparaît quand le câble patient et/ou les dérivations patient ne sont pas branchés. Aussitôt que le branchement du câble et des dérivations patient au simulateur est effectué, le message LEAD OFF (ARRÊT DÉRIV.) doit disparaître.

# **17.0 ACCESSOIRES**

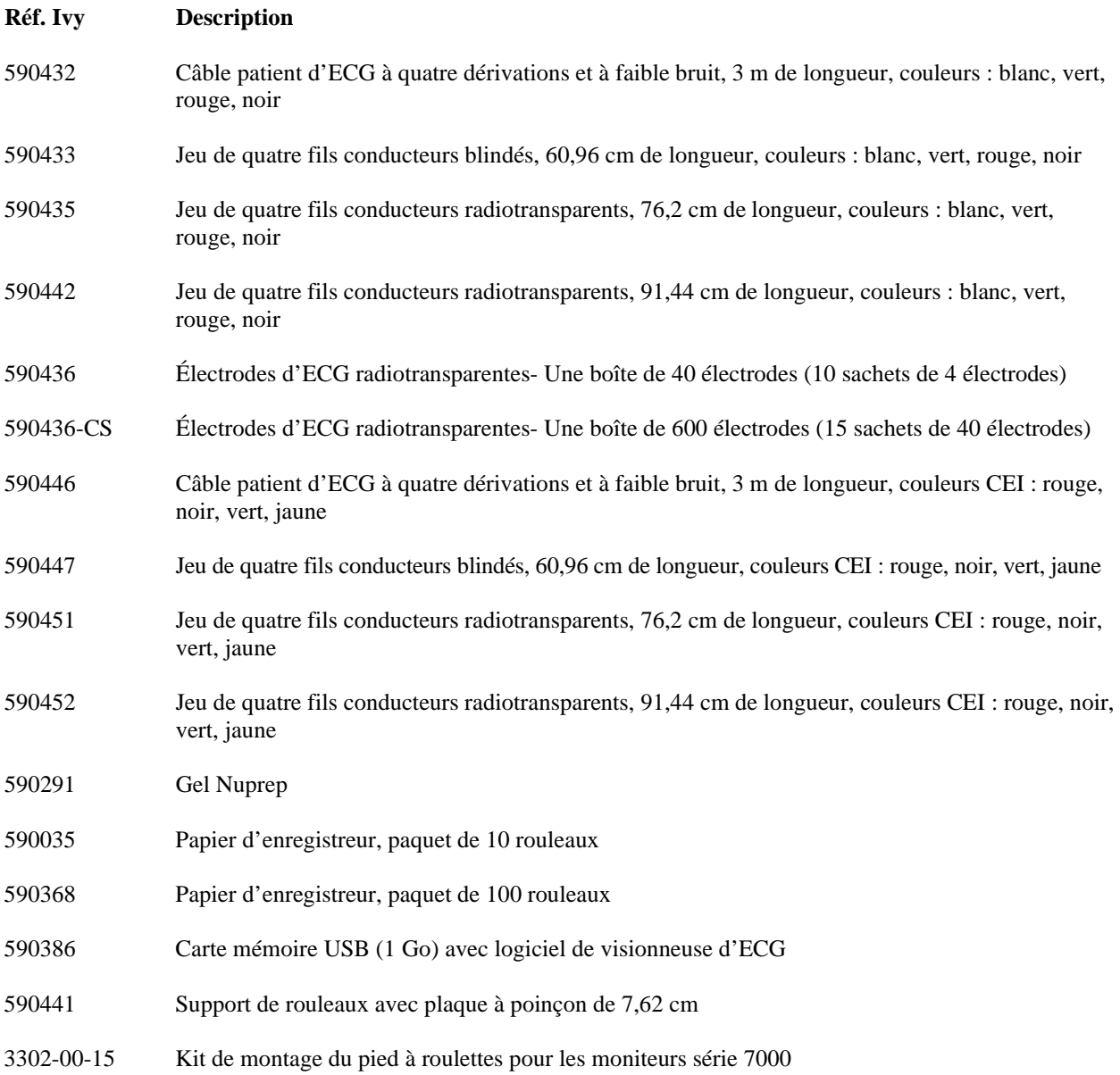

#### **Pour commander des accessoires, veuillez contacter le service client :**

- Tél : (800) 247-4614
- Tél : (203) 481-4183
- Fax : (203) 481-8734
- E-mail : sales@ivybiomedical.com

# **18.0 MISE AU REBUT**

#### **18.1 Directive 2012/19/UE relative aux déchets d'équipements électriques et électroniques (DEEE)**

La mise au rebut des appareils ou consommables doit être effectuée conformément aux lois et réglementations locales, régionales et fédérales.

Directive 2012/19/UE relative aux déchets d'équipements électriques et électroniques (DEEE) - Prenez soin de ne pas jeter les produits DEEE avec les ordures ménagères. Une fois le produit parvenu à la fin de sa durée de vie, contactez le service client d'Ivy Biomedical Systems, Inc. pour obtenir des instructions de retour.

![](_page_46_Picture_5.jpeg)

### **18.2 Directive 2011/65/UE relative à la limitation de l'utilisation de certaines substances dangereuses dans les équipements électriques et électroniques**

Le modèle 7600/7800 et ses accessoires sont conformes à la directive 2011/65/UE.

#### **18.3 Norme chinoise SJ/T11363-2006 Exigences pour les limites de concentration pour certaines substances dangereuses dans les composants électroniques**

![](_page_46_Picture_191.jpeg)

Tableau des substances et éléments toxiques ou dangereux pour le modèle 7600/7800

**O :** indique que cette substance toxique ou dangereuse contenue dans tous les matériaux homogènes pour cette pièce est en dessous des conditions limites de la norme SJ/T11363-2006.

**X :** indique que cette substance toxique ou dangereuse contenue dans au moins un matériau homogène utilisé pour cette pièce est en dessous des conditions limites de la norme SJ/T11363-2006.

Les données ci-dessus constituent les meilleures informations disponibles au moment de la publication.

![](_page_46_Picture_14.jpeg)

(EFUP) Période d'utilisation écologique - 50 ans

Certains consommables ou pièces FEO peuvent avoir leurs propres étiquettes avec une valeur EFUP inférieure à celle du système et peuvent ne pas être identifiés dans le tableau. Ce symbole indique que le produit contient des substances dangereuses dans une concentration dépassant les limites établies par la norme chinoise SJ/T11363-2006. Le numéro indique le nombre d'années pendant lesquelles le produit peut être utilisé dans des conditions normales avant que les substances dangereuses ne deviennent nocives pour l'environnement ou pour la santé. Ce produit ne doit pas être jeté avec les ordures ménagères et doit être collecté séparément.

# **19.0 CARACTÉRISTIQUES TECHNIQUES**

![](_page_47_Picture_269.jpeg)

#### **Cardiotachogramme**

![](_page_48_Picture_310.jpeg)

#### **Génération d'impulsions du pacemaker**

![](_page_48_Picture_311.jpeg)

**MISE EN GARDE :** les impulsions du pacemaker n'apparaissent pas dans les sorties du panneau arrière.

#### **Alarmes**

![](_page_48_Picture_312.jpeg)

![](_page_49_Picture_252.jpeg)

![](_page_50_Picture_349.jpeg)

#### **Puissance requise**

Tension d'entrée :  $100 \text{ à } 120 \text{ V} \sim$ ;  $200 \text{ à } 230 \text{ V} \sim$ <br>Fréquence de lignes :  $50/60 \text{ Hz}$ Fréquence de lignes : Capacité nominale et type de fusible : fusible T 0,5AL, 250V Alimentation CA maximale Consommation : 45 VA

Rendement en puissance : automatique, si l'alimentation est restaurée dans les 30 secondes

#### **Conformité réglementaire**

L'appareil est conforme ou dépasse les spécifications pour :

- ANSI/AAMI ES60601-1: A1:2012, C1:2009/(R)2012 et A2:2010/(R)2012
- IEC 60601-1 Edition 3.1 (2012)/EN 60601-1:2006 + A1:2013 + A12:2014
- IEC  $60601 1 24$ <sup>th</sup> edition (2014)
- IEC 60601-1-6:2010 (Third Edition) + A1:2013; IEC 62366:2007 (First Edition) + A1:2014
- IEC  $60601 1 8:2006$  (Second Edition) + Am.1:2012
- CEI 60601-2-27 (2011)
- CEI 62304:2006
- CAN/CSA-C22.2 No. 60601-1:2014
- CAN/CSA-C22.2 No. 60601-1-2:2016
- MDD 93/42/CEE
- CE 0413
- ISO 13485:2016
- RoHS2 2011/65/UE
- DEEE 2012/19/UE
- FDA/CGMP
- MDSAP

# **CARACTÉRISTIQUES TECHNIQUES**

![](_page_52_Picture_1.jpeg)

Équipement médical Concernant les risques de choc électrique, d'incendie et mécaniques uniquement conformément aux normes

ANSI/AAMI ES60601-1 (2005) + AMD 1 (2012), CAN/CSA C22.2 No. 60601-1(2014), IEC 60601-2-27 (2011), IEC 60601-1-6:2010 (Third Edition) + A1:2013, IEC 60601-1- 8: 2006 (Second Edition) + Am.1: 2012

![](_page_52_Picture_4.jpeg)

 Ivy Biomedical Systems, Inc. déclare ce produit conforme à la directive 93/42/CEE du Conseil européen relative aux dispositifs médicaux sous réserve d'un usage conforme aux instructions fournies dans le manuel d'utilisation et le manuel d'entretien.

![](_page_52_Picture_6.jpeg)

 Conformité eurasienne (EAC) : ce produit a été soumis à toutes les procédures d'évaluation (approbation) de conformité qui correspondent aux exigences des règlements techniques applicables de l'Union douanière.